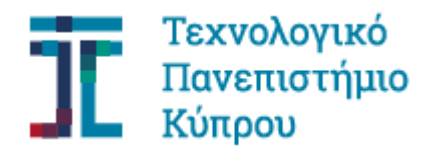

Σχολή Μηχανικής και Τεχνολογίας

**Μεταπτυχιακή Διατριβή**

# **Δημιουργία Συστήματος Απεικόνισης και Διαχείρισης Δεδομένων**

**Νικόλας Χαραλάμπους**

**Λεμεσός, 2020**

i

# ΤΕΧΝΟΛΟΓΙΚΟ ΠΑΝΕΠΙΣΤΗΜΙΟ ΚΥΠΡΟΥ ΣΧΟΛΗ ΜΗΧΑΝΙΚΗΣ ΚΑΙ ΤΕΧΝΟΛΟΓΙΑΣ ΤΜΗΜΑ ΗΛΕΚΤΡΟΛΟΓΩΝ ΜΗΧΑΝΙΚΩΝ ΚΑΙ ΜΗΧΑΝΙΚΩΝ ΗΛΕΚΤΡΟΝΙΚΩΝ ΥΠΟΛΟΓΙΣΤΩΝ

Μεταπτυχιακή Διατριβή

Δημιουργία Συστήματος Απεικόνισης και Διαχείρισης Δεδομένων

του

Νικόλα Χαραλάμπους

Λεμεσός, Μάιος 2020

# **Έντυπο Έγκρισης**

Μεταπτυχιακή Διατριβή

# **Δημιουργία Συστήματος Απεικόνισης και Διαχείρισης Δεδομένων**

Παρουσιάστηκε από

Νικόλα Χαραλάμπους

Επιβλέπων καθηγητής: Δρ. Ανδρέας Σ. Ανδρέου

Υπογραφή  $\frac{1}{\sqrt{2\pi}}$ 

Τεχνολογικό Πανεπιστήμιο Κύπρου

Λεμεσός, Μάιος 2020

# **Πνευματικά δικαιώματα**

Copyright © Νικόλας Χαραλάμπους, 2020

Με επιφύλαξη παντός δικαιώματος. All rights reserved.

Η έγκριση της μεταπτυχιακής διατριβής από το Τμήμα Ηλεκτρολόγων Μηχανικών και Μηχανικών και Ηλεκτρονικών Υπολογιστών του Τεχνολογικού Πανεπιστημίου Κύπρου δεν υποδηλώνει απαραιτήτως και αποδοχή των απόψεων του συγγραφέα εκ μέρους του Τμήματος.

# **Ευχαριστίες**

Θα ήθελα να ευχαριστήσω τον επιβλέποντα καθηγητή της διατριβής εργασίας μου Δρ. Ανδρέα Ανδρέου του Τμήματος Ηλεκτρολόγων Μηχανικών και Μηχανικών Ηλεκτρονικών Υπολογιστών και Πληροφορικής, για την εμπιστοσύνη που μου έδειξε καθώς και για τη βοήθειά του καθ΄ όλη τη διάρκεια της υλοποίησής της. Επίσης θα ήθελα να ευχαριστήσω τον Διδακτορικό φοιτητή Ανδρέα Χριστοφόρου για τις πολύτιμες συμβουλές αλλά και κατευθύνσεις που μου έδινε για την ολοκλήρωση της διατριβής μου. Ακόμη, θα ήθελα να εκφράσω τις θερμές ευχαριστίες μου στην οικογένειά μου που με στήριζε και με ενθάρρυνε σε κάθε μου επιλογή και προσπάθεια για όλη την διάρκεια του μεταπτυχιακού μου προγράμματος.

# <span id="page-6-0"></span>**ΠΕΡΙΛΗΨΗ**

Σήμερα, τα δεδομένα που παράγονται μέσα από οργανισμούς θεωρούνται από τους ιδιοκτήτες τους μείζονος σημασίας καθώς μέσα από αυτά τα δεδομένα μπορούν να εξαχθούν αποφάσεις οι οποίες θα βοηθήσουν τον εκάστοτε οργανισμό να αναπτυχθεί, να εδραιωθεί και να διορθώσει εάν είναι δυνατόν κάποιο συγκεκριμένο πρόβλημα που υφίσταται. Για να γίνει όμως αυτό, πρέπει τα υπεύθυνα άτομα που θα πάρουν αυτές τις αποφάσεις να συλλέξουν όλα αυτά τα δεδομένα, να τα συγκρίνουν και μετά να πάρουν την καταλληλότερη απόφαση για τον οργανισμό στον οποίο βρίσκονται. Όλη αυτή η διαδικασία είναι χρονοβόρα και πολλές φορές λόγο του όγκου δεδομένων που πρέπει να διαχειριστεί το υπεύθυνο άτομο δεν μπορεί να εξάγει πραγματικά σωστά συμπεράσματα. Οι πιο πάνω διαδικασίες γίνονται ακόμα πιο εύκολες με τη βοήθεια της τεχνολογίας. Χωρίς αυτή, ο εκάστοτε οργανισμός πρέπει να πάρει όλες αυτές τις πληροφορίες και να τις αποθηκεύσει σε χειρόγραφη μορφή. Αυτό θα είναι πολύ ανούσιο για τον οργανισμό καθώς όλη αυτή η πληροφορία θα πάει χαμένη καθώς δεν θα μπορεί κάποιος να την επεξεργαστεί και να βγάλει κάποιο συγκεκριμένο συμπέρασμα από αυτή. Επίσης, θα πρέπει ο οργανισμός να διαθέσει πάρα πολλούς πόρους για αυτή τη δουλειά για να φθάσεις εις πέρας. Με την τεχνολογία λοιπόν όλες αυτές οι εργασίες αυτοματοποιούνται και γίνονται πολύ πιο εύκολες για τους χρήστες καθώς η πολύ δύσκολη και "βαρετή" δουλειά θα γίνεται μέσω διαφόρων τεχνικών χρησιμοποιώντας την τεχνολογία.

Έτσι λοιπόν, η παρούσα διατριβή παρουσιάζει μία καινοτόμα πλατφόρμα όπου θα δίνεται στον χρήστη η δυνατότητα και παράλληλα η διευκόλυνση στην ολοκλήρωση των πιο πάνω διαδικασιών. Πιο συγκεκριμένα, οι χρήστες θα μπορούν μέσω αυτής της πλατφόρμας αρχικά να αποθηκεύσουν διάφορα είδη δεδομένων τα οποία μπορούν να εξαχθούν από τους οργανισμούς τους. Στη συνέχεια, θα μπορούν μέσω συνοπτικών διαδικασιών να τα παρουσιάσουν σε γραφικές παραστάσεις ανάλογα με τις δικές τους επιλογές. Σε αυτή τη λειτουργία θα πρέπει οι χρήστες να γνωρίζουν τι δεδομένα έχουν ήδη αποθηκεύσει στην πλατφόρμα για να μπορούν στη συνέχεια να επιλέξουν την κατάλληλη γραφική παράσταση για την απεικόνισή τους αφού για κάθε είδους δεδομένων είναι υπεύθυνη και διαφορετική γραφική παράσταση. Ακόμη, θα μπορούν οι χρήστες να μοιραστούν αυτή την πληροφορία με άλλους χρήστες της πλατφόρμας που επιθυμούν με τη χρήση της λειτουργίας διαμοιρασμού (Sharing). Η λειτουργία Sharing στην πλατφόρμα εκτός από το Share της γραφικής παράστασης που θα επιθυμήσει ένας χρήστης να μοιραστεί με κάποιο άλλο χρήστη, θα μπορεί να την χρησιμοποιήσει και για να μοιραστεί τα δεδομένα τα οποία έχει αποθηκεύσει στην πλατφόρμα. Με αυτό τον τρόπο, ο χρήστης του οποίου θα γίνουν Share τα δεδομένα θα μπορεί να δημιουργήσει τις δικές του απεικονίσεις ανάλογα με το τι θέλει να παρουσιάσει με την χρήση των δεδομένων.

**Λέξεις κλειδιά:** Πλατφόρμα αποθήκευσης δεδομένων, απεικόνιση δεδομένων, γραφικές παραστάσεις, αποθήκευση δεδομένων από πηγές ανεξαρτήτου δομής

# <span id="page-8-0"></span>**ABSTRACT**

Nowadays, data generated by organizations are considered by their owners as important as decisions can be made that help the organization to grow, consolidate and correct any specific problem that may have. But to do this, the people that are responsible for making these decisions need to collect all that data, compare it, and then make the most appropriate decision for the organization in which they are. This whole process is time consuming and often due to the amount of data that has to be managed, it cannot really draw the right conclusions. The above procedures are made even easier with the help of technology. Without it, the organization has to take all this information and save it in handwritten form. This will be very meaningless for the organization as all this information will be lost as no one will be able to process it and draw a definite conclusion from it. The organization also needs to devote a lot of resources to this job to get it done. With technology, all these tasks are automated and made much easier for users as the very difficult and "boring" work will be done through various techniques using technology.

Thus, this thesis presents an innovative platform where the user will have the opportunity to facilitate the completion of the above processes. Specifically, users will be able to initially store various types of data through this platform which can be exported by the organizations themselves. He will then be able to summarize them in graphs according to his own choices. In this feature the user needs to know what type of data has already been stored on the platform so that they can then select the appropriate graph to represent. In addition, the user will be able to share this information with other users of the platform he wishes by using the sharing feature. Except from the graphs that a user wishes to share with another user, a user can share the data that he has already saved on the platform as well. This way, the user who receives the sharing data will be able to create their own visualizations depending on what they want to present.

**Keywords:** Data storage platform, data visualization, graphs, data storage from independent structure sources

# <span id="page-9-0"></span>ΠΙΝΑΚΑΣ ΠΕΡΙΕΧΟΜΕΝΩΝ

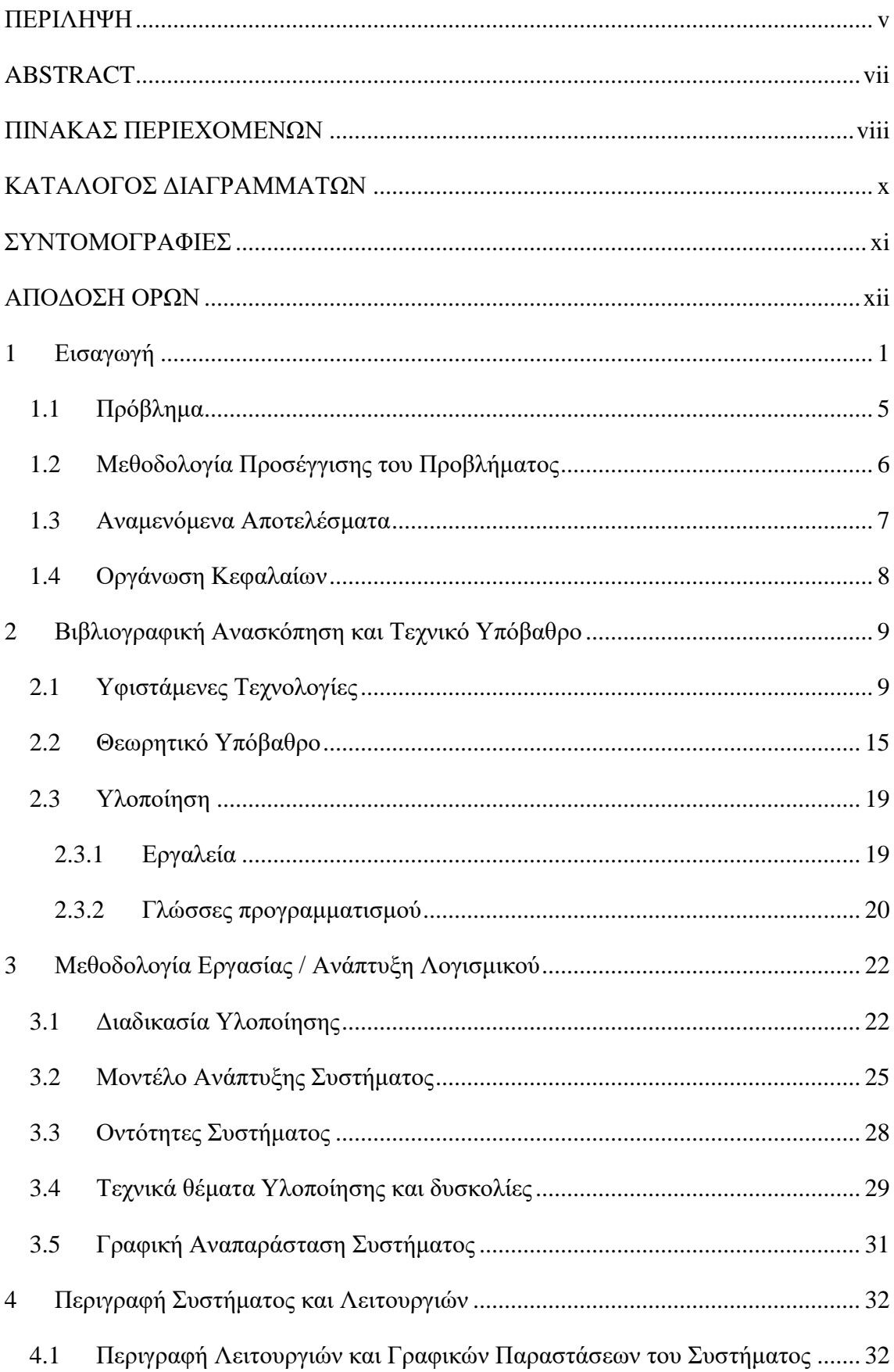

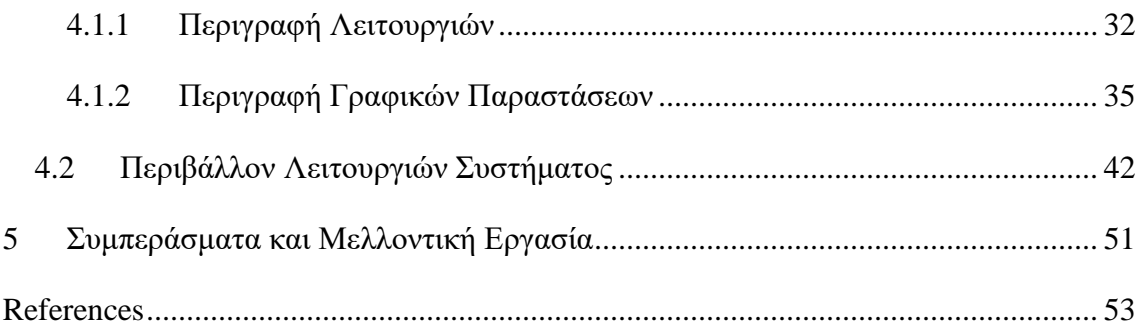

# <span id="page-11-0"></span>**ΚΑΤΑΛΟΓΟΣ ΔΙΑΓΡΑΜΜΑΤΩΝ**

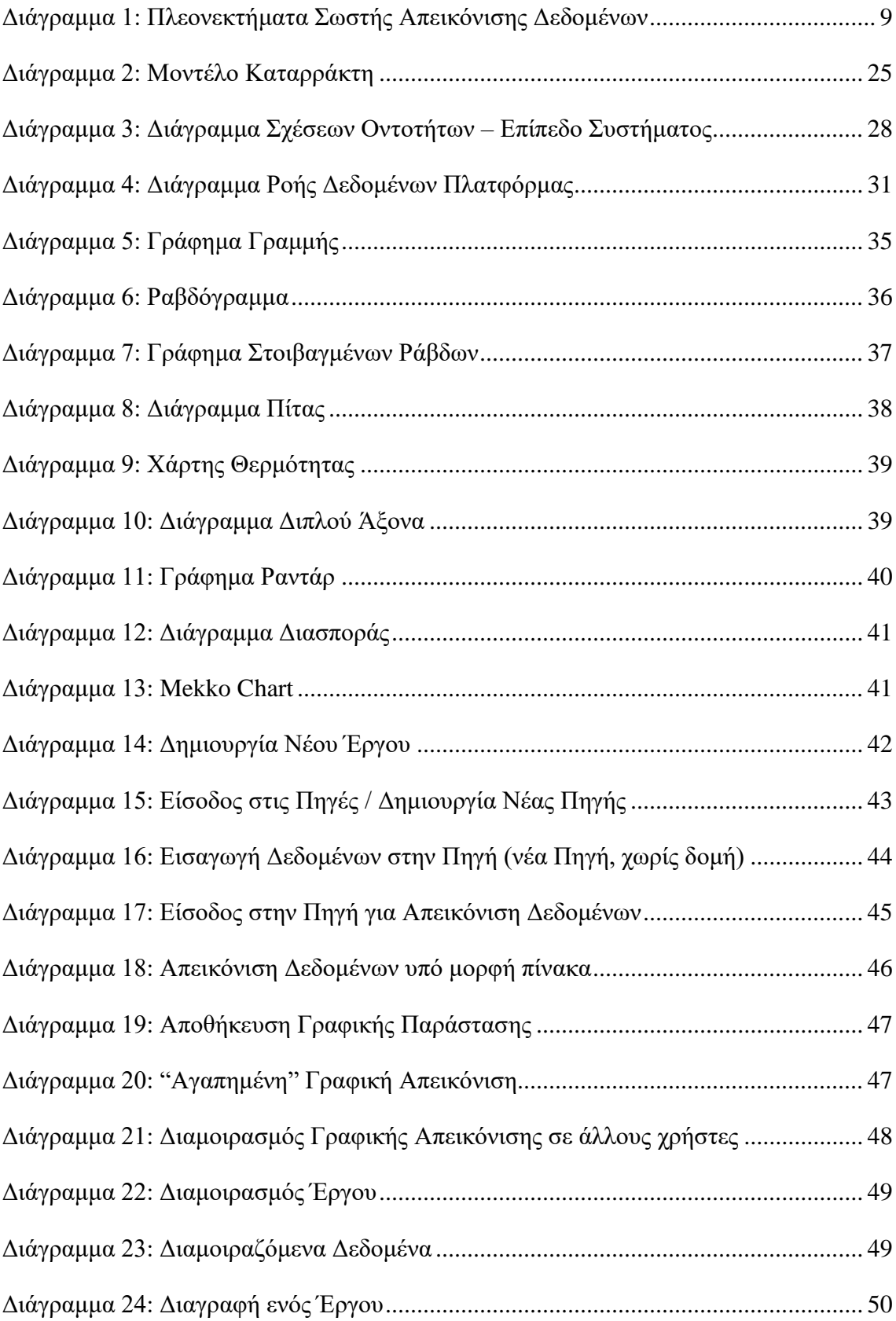

# <span id="page-12-0"></span>**ΣΥΝΤΟΜΟΓΡΑΦΙΕΣ**

Πιο κάτω παρουσιάζονται συνοπτικά όλες οι σημαντικές συντομογραφίες που έχουν χρησιμοποιηθεί στο κείμενο της διατριβής και χρειάζονται επεξήγηση.

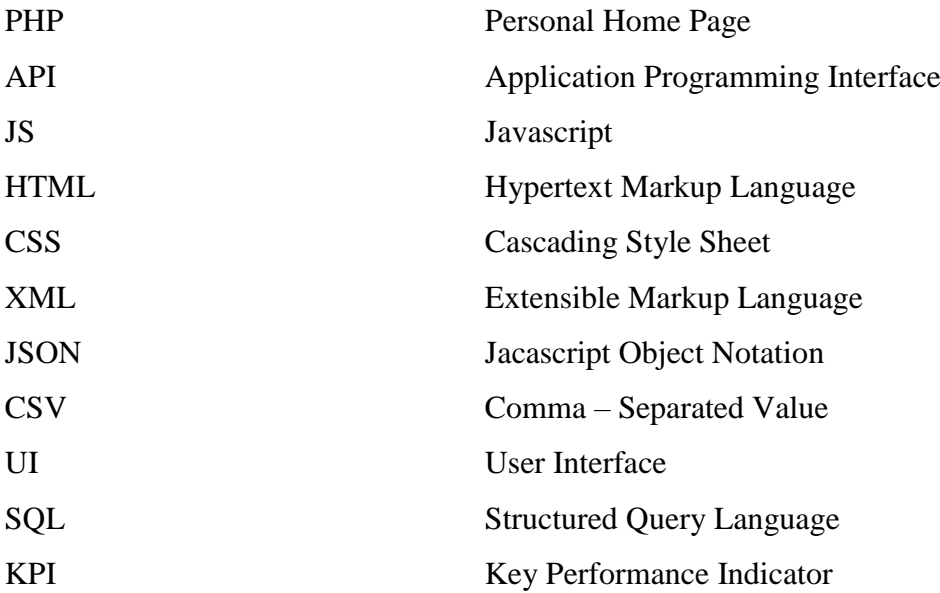

# <span id="page-13-0"></span>**ΑΠΟΔΟΣΗ ΟΡΩΝ**

Στην περίπτωση χρήσης ορολογίας από ξενόγλωσση βιβλιογραφία, αναφέρεται η απόδοση στην ελληνική η οποία θεωρείται περισσότερο δόκιμη. Για παράδειγμα:

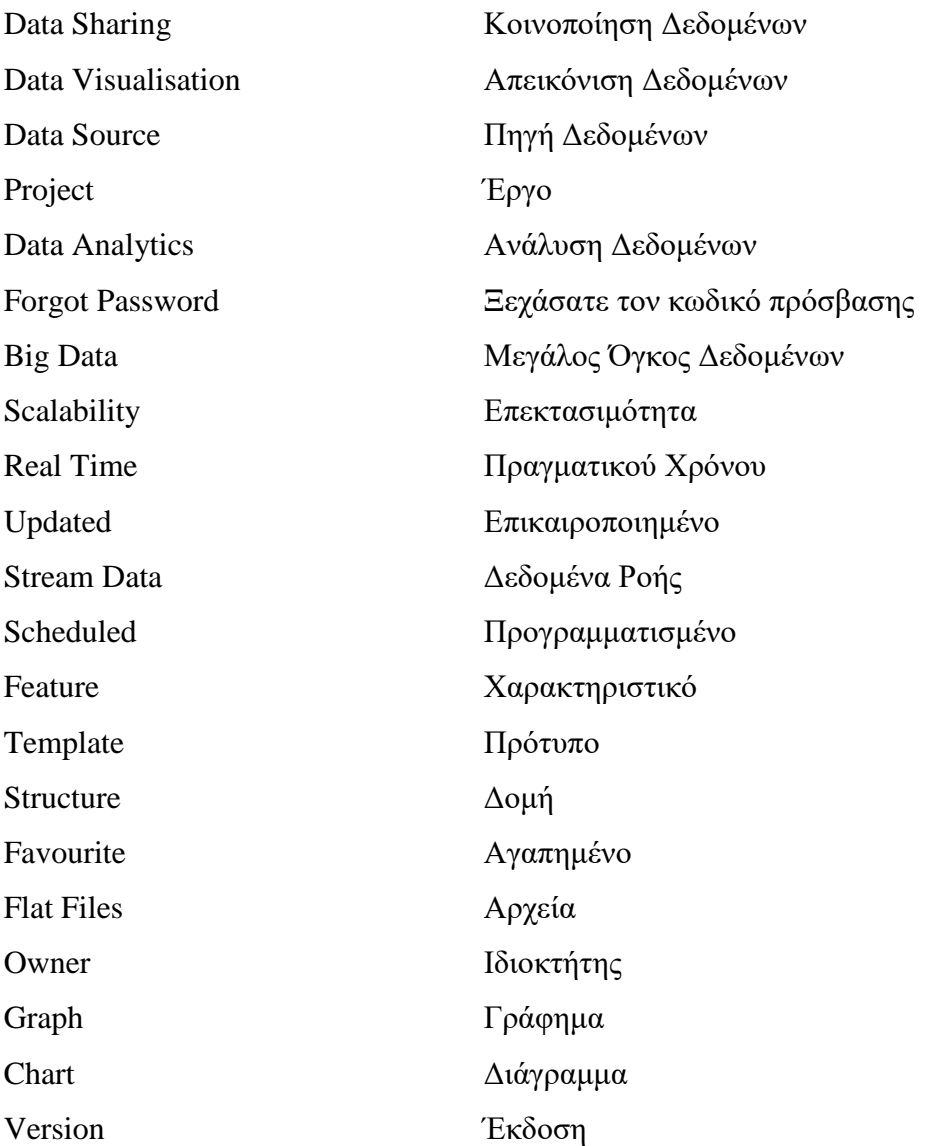

# <span id="page-14-0"></span>**1 Εισαγωγή**

Ζούμε πλέον σε ένα κόσμο όπου η τεχνολογία αναπτύσσεται με πολύ γρήγορους ρυθμούς. Η ανάπτυξη της τεχνολογίας αναπόφευκτα έχει φέρει και διάφορες άλλες αλλαγές τις οποίες παρατηρούμε στις μέρες μας όπως για παράδειγμα την παραγωγή τεράστιων όγκων δεδομένων και την ανάγκη εκμετάλλευσής τους για διάφορους λόγους. Λόγο όμως του μεγάλου τους όγκου, καθιστά αδύνατη την διαχείρισή τους με τους κοινούς τρόπους διαχείρισης δεδομένων για την εξαγωγή συμπερασμάτων και για την λήψη αποφάσεων.

Το κυριότερο στοιχείο το οποίο απασχολεί όλους όσους ασχολούνται με την τεχνολογία τις μέρες μας είναι τα δεδομένα. Όσο περνάει ο καιρός τα δεδομένα πληθαίνουν όλο και περισσότερο. Αυτό είναι παράλληλα και καλό για τον λόγο ότι μπορούν με κάποιο τρόπο να τα εκμεταλλευτεί κάποιος για οποιοδήποτε σκοπό, αλλά και "κακό" καθώς για να γίνει αυτό πρέπει να τύχουν κάποιας επεξεργασίας τα δεδομένα αυτά. Ο λόγος ο οποίος πλέον τα δεδομένα δεν μπορούν με μία απλή επεξεργασία να εξάγουν σημαντικά και βοηθητικά συμπεράσματα είναι ο όγκος τους. Έτσι, έχουμε μεταφερθεί στην γενιά των μεγάλων όγκων δεδομένων, γνωστά με τον όρο Big Data. Τα Big Data ήταν μέχρι πρόσφατα ένα τεχνικό πρόβλημα για αυτούς που ήθελαν να τα χρησιμοποιήσουν (Russom, 2011). Το κυριότερο θέμα το οποίο παρουσιάστηκε με την έλευση των Big Data ήταν η επεκτασιμότητα (Scalability) των τότε συστημάτων καθώς δεν μπορούσαν από τη μία στιγμή στην άλλη να διαχειριστούν τόσο μεγάλο όγκο δεδομένων. Επίσης, υπήρχε και το θέμα της ασφάλειας των δεδομένων των οργανισμών καθώς αφού δημιουργούνταν τεράστιοι όγκοι δεδομένων για ένα οργανισμό, μία τυχόν κλοπή ή και τεχνική βλάβη των συστημάτων θα ήταν καταστροφικό για κάθε οργανισμό (Wei, C., Ma, R. and Wang, X.D., 2014). Σήμερα όμως πλέον αυτά τα προβλήματα έχουν ξεπεραστεί και τα Big Data δεν αποτελούν ένα πρόβλημα αλλά μία ευκαιρία για τον κάθε οργανισμό για να τα εκμεταλλευτεί με όσο το δυνατό καλύτερο τρόπο. Οι χρήστες διαχειρίζονται τα Big Data για να ανακαλύψουν τις διάφορες πτυχές των οργανισμών τους που δεν γνώριζαν πριν. Χρησιμοποιώντας προηγμένους τρόπους διαχείρισης δεδομένων, οι χρήστες μπορούν να μελετήσουν τα Big Data για να κατανοήσουν την τρέχουσα κατάσταση του οργανισμού τους και να παρακολουθήσουν ακόμα εξελισσόμενες πτυχές που πρόκειται να αντιμετωπίσουν στο άμεσο μέλλον.

Για να παραχθούν όμως αυτά τα Big Data πρέπει πρώτα να υπάρξουν οι διάφορες πηγές δεδομένων σε έναν οργανισμό. Τα δεδομένα μπορούν να προέρχονται από πάρα πολλές πηγές και ο συνδυασμός αυτών να σχηματίζουν την τελική μορφή των δεδομένων ενός οργανισμού. Μία πηγή παραγωγής δεδομένων μπορεί να είναι μία βάση δεδομένων. Η βάση δεδομένων είναι ένας χώρος όπου αποθηκεύεται μεγάλος όγκος δεδομένων με μία συγκεκριμένη κοινή δομή μεταξύ τους. Με τη βοήθεια των βάσεων δεδομένων μπορούμε να εξάγουμε ήδη αποθηκευμένα δεδομένα και να τα διαχειριστούμε ανάλογα. Ακόμη, μπορούν να εξαχθούν δεδομένα από διάφορα συστήματα με τη δημιουργία κάποιου συγκεκριμένου τύπου αρχείου. Συνήθως, για τέτοιου είδους διαδικασίες προτιμώνται τα αρχεία τύπου JSON, XML και CSV. Υπάρχουν πάρα πολλά συστήματα τα οποία εξάγουν τα δεδομένα τους σε τέτοιου είδους αρχεία καθώς μπορεί κάποιος να τα διαχειριστεί ανάλογα με το τι επιθυμεί να πετύχει στη συνέχεια. Ακόμη ένας τρόπος εξαγωγής δεδομένων είναι και η χρήση των APIs. Τα APIs χρησιμοποιούνται κυρίως όταν ο χρήστης επιθυμεί ανά πάσα στιγμή να πάρει τα δεδομένα που επιθυμεί από την πηγή του και να είναι δεδομένα πραγματικού χρόνου (Real Time). Με αυτό τον τρόπο ο χρήστης μπορεί να πάρει τα δεδομένα που επιθυμεί όποια στιγμή θέλει και να γνωρίζει ότι αυτά τα δεδομένα είναι Updated και όχι δεδομένα που παράχθηκαν κάποια στιγμή εντός της ημέρας. Επιπρόσθετα, ακόμη ένας τρόπος παραγωγής δεδομένων είναι και τα δεδομένα ροής (Stream Data). Τα Stream Data είναι Real Time δεδομένα τα οποία παράγονται από την πηγή και τα οποία ενημερώνουν απευθείας μία βάση δεδομένων ή ένα σύστημα με τις καινούργιες τιμές που παράγονται κάθε στιγμή. Τέτοιου είδους πηγές μπορεί να είναι αισθητήρες κάθε τύπου όπου σε κάθε δευτερόλεπτο μπορούν να παράγουν μετρήσεις, μπορεί να είναι μία ιστοσελίδα όπου στέλνει σε συνεχές ροή δεδομένα για τις ενέργειες που γίνονται από τους χρήστες σε αυτή ακόμη και μία εταιρία παραγωγής όπου τα διάφορα μηχανήματά της μπορεί να στέλνουν διάφορες μετρήσεις ανάλογα με την λειτουργία τους. Η κύρια διαφορά των Stream Data με τα APIs είναι ότι τα APIs παράγουν δεδομένα μετά από ένα Trigger που δέχονται ενώ τα Stream Data παράγουν δεδομένα σε τακτά χρονικά διαστήματα ανάλογα με το πώς έχουν προγραμματιστεί να τρέξουν.

Τα πιο πάνω δεδομένα όμως διαχωρίζονται σε διάφορες ομάδες ανάλογα με την δομή που έχουν. Αρχικά, έχουμε τα δομημένα δεδομένα. Σε αυτή την ομάδα δεδομένων ομαδοποιούμε αυτά τα οποία θεωρούμε ότι είναι "τακτοποιημένα" εννοώντας τα δεδομένα τα οποία μπορούν να διαχωριστούν επιμέρους και παίρνοντας τα διαχωρισμένα κομμάτια να δημιουργήσεις νέες κατανοητές ομάδες. Σε ένα πραγματικό κόσμο όμως και σε πληροφοριακά συστήματα στα οποία επικεντρώνεσαι στην λήψη δεδομένων, σπάνια θα έχεις να κάνεις με τέτοιου είδους δεδομένα. Ακριβώς αντίθετη με αυτή την συγκεκριμένη ομάδα δεδομένων είναι τα αδόμητα δεδομένα. Τα δεδομένα τα οποία απαρτίζουν αυτή την ομάδα, είναι αυτά που δεν διαθέτουν εγγενή δομή ή σειρά, ενώ τα επιμέρους στοιχεία τους δεν είναι εύκολο να συνδεθούν μεταξύ τους και είναι πιο δύσκολο να κατηγοριοποιηθούν, να οργανωθούν και να επεξεργαστούν. Με τέτοιου είδους δεδομένα είναι εξαιρετικά δύσκολο να βρεις τον τρόπο με τον οποίο θα έχεις κάποιο όφελος από αυτά. Στη συνέχεια, υπάρχουν τα ημιδομημένα δεδομένα τα οποία διαθέτουν κάποιου τύπου δομή και βρίσκονται ανάμεσα στα δομημένα και αδόμητα δεδομένα. Τέλος, ακόμη ένα είδος δομής δεδομένων είναι τα μεταδεδομένα τα οποία είναι αυτά που περιγράφουν δομημένα, αδόμητα ή ημιδομημένα δεδομένα. Πιο συγκεκριμένα, είναι αυτά που βοηθούν να κατανοήσεις λεπτομέρειες όσον αφορά τα υπόλοιπα δεδομένα όπως είναι για παράδειγμα η ημερομηνία λήψης μίας φωτογραφίας, η λεζάντα της φωτογραφίας και άλλα.

Με γνώμονα τα πιο πάνω πλέον παρουσιάζεται και το θέμα της απεικόνισης των δεδομένων των οποίων παράγει ένας οργανισμός. Η απεικόνιση έχει αποδειχθεί αποτελεσματική όχι μόνο για την παρουσίαση βασικών πληροφοριών σε τεράστιες ποσότητες δεδομένων, αλλά οδηγώντας επίσης σε πολύ σημαντικά συμπεράσματα (Keim, D., Qu, H. and Ma, K.L., 2013). Ένα κύριο και πολύ βοηθητικό εργαλείο για έναν οργανισμό είναι η γραφική απεικόνιση των δεδομένων που παράγει για να του δώσει καλύτερη αίσθηση της πραγματικότητας μέσω δικών του δεδομένων. Κάθε γραφική απεικόνιση όμως, ανάλογα με το τι δεδομένα θα πρέπει να απεικονίσει, πρέπει να παρουσιάζει την κατάλληλη γραφική παράσταση. Πιο συγκεκριμένα, διαφορετική είναι η απεικόνιση που πρέπει να τύχουν αριθμητικά δεδομένα σε σχέση με αυτά που δεν έχουν να κάνουν με αριθμούς και πόσο μάλλον όταν μιλάμε για Big Data απεικόνιση.

Λαμβάνοντας υπόψη λοιπόν τα πιο πάνω, δημιουργούνται πολλά ερωτήματα του κατά πόσο μπορούν όλα τα προαναφερθέντα να τύχουν της κατάλληλης επεξεργασίας για να μπορούν στη συνέχεια να βοηθήσουν τον χρήστη στο να πάρει τις σωστές αποφάσεις για τον οργανισμό του. Έτσι λοιπόν, η συγκεκριμένη διατριβή επικεντρώνεται σε μερικούς από τους πιο πάνω τομείς με στόχο την εκμετάλλευση και χρησιμοποίηση των διαφόρων δεδομένων ενός οργανισμού για την αποθήκευση των δεδομένων και την απεικόνιση διαφόρων γραφικών παραστάσεων που θα δίνουν στον χρήστη την καθαρή εικόνα για το

τι πρέπει να κάνει στον οργανισμό τον οποίο αντιπροσωπεύει. Αρχικά, για την διατριβή θα υλοποιηθεί μία πλατφόρμα αποθήκευσης δεδομένων διαφόρων πηγών. Πιο συγκεκριμένα, ως πρώτο στάδιο θα επικεντρωθεί στην αποθήκευση δεδομένων όπου παράχθηκαν και αποθηκεύτηκαν αρχικά σαν αρχεία. Έτσι λοιπόν, θα μπορούν να αποθηκεύονται στην πλατφόρμα δεδομένα μέσω αρχείων όλων των δυνατών τύπων των οποίων μέχρι σήμερα έχουμε υπόψη μας ότι χρησιμοποιούνται για αυτό το σκοπό. Ακόμη, όσον αφορά την πηγή των δεδομένων της πλατφόρμας θα υπάρχει και η δυνατότητα αποθήκευσης δεδομένων των οποίων προέρχονται από APIs. Βασικός στόχος της διατριβής είναι να διαχειρίζεται δομημένα δεδομένα των οποίων όμως η δομή θα είναι άγνωστη προς την πλατφόρμα κάθε φορά. Πιο συγκεκριμένα, ναι μεν τα δεδομένα σε ένα αρχείο θα έχουν δομημένη δομή, αυτή η δομή όμως θα είναι άγνωστη προς την πλατφόρμα, πράγμα που θα προϋποθέτει την παρέμβαση του χρήστη για τον καθορισμό της δομής στον αποθηκευτικό χώρο της πλατφόρμας. Ακόμη, στη συγκεκριμένη πλατφόρμα θα μπορεί ο χρήστης να χρησιμοποιήσει αυτά τα δεδομένα τα οποία θα αποθηκεύσει για την απεικόνισή τους με την χρήση διαφόρων γραφικών παραστάσεων. Αφού λοιπόν γνωρίζει ο ίδιος ο χρήστης τον τύπο των δεδομένων που έχει ήδη αποθηκεύσει, τότε μέσα από μία ποικιλία γραφικών παραστάσεων θα μπορεί να επιλέξει την κατάλληλη γραφική παράσταση την οποία ο ίδιος επιθυμεί για να του παρουσιάσει σε γραφική απεικόνιση τα δεδομένα. Έτσι, θα του δοθεί μία πιο ολοκληρωμένη εικόνα του οργανισμού του. Τέλος, μέσα από τις πιο πάνω δυνατότητες της πλατφόρμας, εξάχθηκε και η ανάγκη της λειτουργίας Sharing τόσο των δεδομένων όσο και των γραφικών απεικονίσεων. Έτσι, ο χρήστης θα έχει αυτή τη δυνατότητα να μοιράζεται τα αποτελέσματα και τα δεδομένα του με άλλους χρήστες της πλατφόρμας για δικούς του σκοπούς.

# <span id="page-18-0"></span>**1.1 Πρόβλημα**

Στις μέρες μας παρουσιάζονται αρκετά προβλήματα ή καλύτερα ανάγκες για ένα οργανισμό όσον αφορά τα δεδομένα τα οποία παράγει. Για τον κάθε οργανισμό, αυτά τα δεδομένα είναι μεγάλης σημασίας και θέλει μέσω αυτών να εξάγει κάποια συμπεράσματα. Έτσι, οι ανάγκες που δημιουργούνται είναι η αποθήκευση αυτών των δεδομένων, η σωστή διαχείρισή τους, η απεικόνισή τους με απλά γραφήματα για την καλύτερη κατανόησή τους και ως αποτέλεσμα η καλύτερη εκμετάλλευσή τους από τον οργανισμό για τον σκοπό που θέλει.

Κατά την αποθήκευση των δεδομένων πρέπει να ληφθούν υπόψη πολλοί παράγοντες. Πρέπει τα δεδομένα να προσεγγιστούν ανάλογα με την δομή τους όπου στην προκειμένη περίπτωση θα έχουμε άγνωστης δομής δεδομένα καθώς ο κάθε οργανισμός παράγει τα δικά του ξεχωριστά δεδομένα τα οποία επικεντρώνονται σε ξεχωριστούς τομείς. Επίσης, η κάθε ομάδα δεδομένων μπορούν να παράγονται από διαφορετική πηγή. Έτσι, οι διαφορετικοί τύποι πηγών είναι ακόμη ένα πρόβλημα το οποίο πρέπει να ληφθεί υπόψη για την συγκεκριμένη διατριβή.

Ένα επιπλέον πρόβλημα το οποίο πρέπει να ληφθεί υπόψη είναι η ανάγκη της κατάλληλης και σωστής απεικόνισης των δεδομένων. Αφού λοιπόν ξεπεραστούν τα πιο πάνω προβλήματα αποθήκευσης των δεδομένων, εμφανίζεται το πρόβλημα της γραφικής απεικόνισης των δεδομένων αυτών. Ο λόγος που δημιουργείται αυτό το πρόβλημα είναι ότι τα δεδομένα μεταξύ τους διαφέρουν κατά πολύ. Άρα, για κάθε συγκεκριμένη περίπτωση πρέπει η απεικόνιση να γίνεται με διαφορετική γραφική παράσταση καθώς η κάθε μία από αυτές δημιουργήθηκαν για ένα συγκεκριμένο σκοπό και για μία συγκεκριμένη ομάδα τύπου δεδομένων.

Τέλος, μέσα από αυτές τις λειτουργίες αναδύθηκε ακόμα μία ανάγκη η οποία θα έπρεπε να τύχει ειδικής μεταχείρισης και αυτή είναι η ανάγκη του Sharing των δεδομένων αλλά και των γραφικών απεικονίσεων. Θεωρείται ιδιαίτερης σημασίας το πιο πάνω καθώς με αυτή τη δυνατότητα μπορούν να αποφευχθούν αχρείαστες ενέργειες από χρήστες ο οποίοι μπορούν μέσω του Sharing να πάρουν δεδομένα και απεικονίσεις από άλλους χρήστες που επιθυμούν να μοιραστούν μαζί τους τα πιο πάνω χωρίς να χρειάζεται ο ίδιος να δημιουργήσει το δικό του περιβάλλον για τα ίδια δεδομένα.

Λαμβάνοντας λοιπόν υπόψη την πιο πάνω ανάγκη που έχει ο κάθε οργανισμός τις μέρες μας, καταλήξαμε στην υλοποίηση μίας πλατφόρμας επίδειξης (Demo) με την χρήση της οποίας θα δίνεται στον κάθε χρήστη η δυνατότητα δημιουργίας διαφορετικών Έργων (Projects) μέσα στα οποία θα αποθηκεύονται ανά πηγή (Source) τα διάφορα δεδομένα που επιθυμεί ο χρήστης. Επίσης, αφού αποθηκεύσει τα δεδομένα που επιθυμεί, θα μπορεί να τα απεικονίσει με τη χρήση διαφόρων γραφικών παραστάσεων ανάλογα με τις δικές του επιλογές.

Επιπρόσθετα, θα του δίνεται η δυνατότητα Share προς άλλους χρήστες. Με αυτή τη δυνατότητα θα μπορεί ο χρήστης να το χρησιμοποιήσει σε επίπεδο Project, Source αλλά και γραφικής παράστασης αφού πρώτα την αποθηκεύσει.

# <span id="page-19-0"></span>**1.2 Μεθοδολογία Προσέγγισης του Προβλήματος**

Ο σκοπός της παρούσας διατριβής είναι η δημιουργία μίας πρότυπης πλατφόρμας με την χρήση της οποίας θα διευκολυνθεί η καθημερινότητα οποιουδήποτε επιθυμεί να επεξεργαστεί και να εξάγει συμπεράσματα για τον οργανισμό του. Η καινοτομία η οποία παρουσιάζεται στην προκειμένη πλατφόρμα είναι ότι θα μπορεί ο κάθε χρήστης με τη χρήση διαφόρων πηγών δεδομένων άγνωστων δομών να αποθηκεύει αυτά τα δεδομένα και να τα απεικονίζει σε διάφορες γραφικές παραστάσεις που ο ίδιος επιθυμεί. Ακόμη, μία επιπλέον καινοτομία είναι και η δυνατότητα Share των δεδομένων. Με αυτή τη δυνατότητα ο χρήστης θα μπορεί να μοιράζεται τα δεδομένα του Project του με άλλους χρήστες της πλατφόρμας. Αυτό λύνει τα χέρια των χρηστών που επιθυμούν να δώσουν πρόσβαση στα δεδομένα τους και σε άλλους χρήστες καθώς δεν θα πρέπει ο κάθε ένας από αυτούς ξεχωριστά να δημιουργεί εκ νέου το ίδιο Project στην πλατφόρμα. Ακόμη, αυτό μπορεί να εξοικονομήσει και αποθηκευτικό χώρο στην βάση δεδομένων της πλατφόρμας καθώς δεν θα υπάρχουν διπλοτυπίες μεταξύ των Έργων και αυτό θα έχει ως αποτέλεσμα την καλύτερη και γρηγορότερη αλληλεπίδραση με τους χρήστες.

Η συγκεκριμένη πλατφόρμα θα είναι Web-Based, όπου αυτό σημαίνει ότι ο χρήστης θα μπορεί να έχει πρόσβαση από όπου και να βρίσκεται φτάνει να έχει πρόσβαση στο διαδίκτυο. Η υλοποίηση της συγκεκριμένης πλατφόρμας έγινε με τη χρήση Template. Θεωρήθηκε καλύτερη και πιο σωστή η επιλογή της Web-Based πλατφόρμας καθώς πλέον ελάχιστοι είναι αυτοί που δεν έχουν πρόσβαση στο διαδίκτυο. Έτσι, η πλατφόρμα θα είναι πιο εύκολα προσβάσιμη από τους ενδιαφερόμενους. Επιπλέον, με τη βοήθεια του Template, το περιβάλλον της πλατφόρμας θα είναι πολύ εύχρηστο προς τους χρήστες καθώς και κατανοητό για να μπορεί ο καθένας να περιηγηθεί σε αυτή χωρίς ιδιαίτερα προβλήματα.

Η αποθήκευση των δεδομένων θα γίνεται σε βάση δεδομένων μέσω της οποίας η πλατφόρμα θα μπορεί να διαβάσει και να απεικονίσει σε γραφικές παραστάσεις.

# <span id="page-20-0"></span>**1.3 Αναμενόμενα Αποτελέσματα**

Ένα από τα κυριότερα αποτελέσματα που αναμένεται να επιτευχθούν με αυτή τη διατριβή είναι η ευκολία χρήσης του συστήματος από κάθε χρήστη. Όλο το UI της πλατφόρμας είναι απλό και κατανοητό για κάθε χρήστη για την διευκόλυνσή του κατά τη διάρκεια των εργασιών του.

Επίσης, ένα άλλο πολύ σημαντικό αν όχι και το σημαντικότερο σε αυτή τη διατριβή αναμένεται να είναι η επίτευξη της διαχείρισης αγνώστου δομής δεδομένων και η αποθήκευσή τους σε βάση δεδομένων. Ο χρήστης, θα μπορεί να επιλέξει την πηγή από την οποία θα ήθελε την πλατφόρμα να διαβάσει. Σε περίπτωση πρώτης ανάγνωσης δεδομένων και ανάλογα με τη δομή της πηγής που επέλεξε ο χρήστης, η πλατφόρμα θα του δίνει την δυνατότητα να σχηματίσει ο ίδιος την δομή της βάσης δεδομένων του. Έτσι, θα μπορεί ο κάθε χρήστης να χρησιμοποιήσει άγνωστη δομή καθώς η πλατφόρμα θα αναγνωρίζει αυτόματα την δομή της και με τη βοήθεια του χρήστη θα τη δημιουργεί και στη βάση δεδομένων. Έπειτα, ο χρήστης με το πάτημα ενός κουμπιού θα μπορεί να αποθηκεύσει αυτά τα δεδομένα στη βάση δεδομένων που δημιούργησε.

Επίσης, μία άλλη επίτευξη της συγκεκριμένης διατριβής θα είναι η παρουσίαση των δεδομένων σε γραφικές παραστάσεις της αρεσκείας του χρήστη. Ο χρήστης το μόνο που θα έχει να κάνει είναι να επιλέξει ποια γραφική παράσταση επιθυμεί να δημιουργήσει καθώς και τα διάφορα χαρακτηριστικά της εκάστοτε γραφικής παράστασης. Κύρια παράμετρος για τη συγκεκριμένη λειτουργία είναι ο χρήστης να γνωρίζει καλά τα δεδομένα του αλλά και τι αποτέλεσμα θέλει να έχει μέσω των γραφικών παραστάσεων. Αυτό θα είναι αναγκαίο καθώς ο χρήστης θα μπορεί να επιλέξει μία γραφική παράσταση για να δημιουργηθεί ανάμεσα σε αρκετές γραφικές παραστάσεις. Η κάθε μία γραφική παράσταση όμως δεν μπορεί να χρησιμοποιηθεί σε όλες τις περιπτώσεις. Ανάλογα με το τι δεδομένα θα απεικονιστούν, αλλά και το τι επιθυμεί ο χρήστης να απεικονίσει, θα

πρέπει να επιλέγεται η ανάλογη γραφική παράσταση. Δεν μπορούν όλες οι γραφικές παραστάσεις να απεικονίσουν όλα τα δεδομένα για όλους τους σκοπούς.

Ακόμη, ο χρήστης με το πάτημα ενός κουμπιού θα μπορεί να αποθηκεύει τις δημιουργημένες γραφικές παραστάσεις, να τις κάνει Share σε άλλους χρήστες αλλά και να τις θέτει ως αγαπημένες (Favourite) για δική του διευκόλυνση κατά την πλοήγηση.

Τέλος, σε αυτή την πλατφόρμα θα δίνεται η δυνατότητα σε κάθε χρήστη να μοιράζεται με άλλους χρήστες τα δεδομένα τα οποία ο ίδιος αποθήκευσε στην πλατφόρμα για να μπορούν και αυτοί εάν επιθυμούν να παρουσιάσουν τις δικές τους γραφικές παραστάσεις.

# <span id="page-21-0"></span>**1.4 Οργάνωση Κεφαλαίων**

Σε αυτό το σημείο παρουσιάζεται η οργάνωση κεφαλαίων καθώς και συνοπτικά τα κυριότερα συμπεράσματα.

Αρχικά, στο Κεφάλαιο 2 παρουσιάζεται το τεχνικό υπόβαθρο όπου αναλύεται το θεωρητικό υπόβαθρο και η υλοποίηση. Στο θεωρητικό υπόβαθρο αναλύονται διάφορες υφιστάμενες τεχνολογίες που ασχολούνται με την απεικόνιση δεδομένων, όλες οι θεωρίες και ορισμοί που απαρτίζουν την διατριβή και στην υλοποίηση και επεξηγούνται όλα τα εργαλεία που χρησιμοποιήθηκαν. Στο Κεφάλαιο 3 παρουσιάζεται το Μοντέλο Καταρράκτη και πώς ακριβώς χρησιμοποιήθηκε για την υλοποίηση της συγκεκριμένης πλατφόρμας καθώς και το πώς υλοποιήθηκαν οι σημαντικότερες λειτουργίες της. Στην συνέχεια, στο Κεφάλαιο 4 περιγράφεται η πλατφόρμα που υλοποιήθηκε. Τέλος, στο Κεφάλαιο 5 αναλύονται τα συμπεράσματα και σκέψεις για μελλοντική εργασία που μπορούν να ενσωματωθούν στο σύστημα.

# <span id="page-22-0"></span>**2 Βιβλιογραφική Ανασκόπηση και Τεχνικό Υπόβαθρο**

# <span id="page-22-1"></span>**2.1 Υφιστάμενες Τεχνολογίες**

Στη συγκεκριμένη ενότητα θα παρουσιαστούν υφιστάμενες τεχνολογίες ή και πλατφόρμες που δημιουργήθηκαν για την επίλυση των προαναφερθέντων προβλημάτων και αναγκών. Επίσης, μέσω της παρουσίασης αυτών των τεχνολογιών θα αναφερθούν διάφορες αδυναμίες οι οποίες έχουν επισημανθεί από χρήστες που ήδη χρησιμοποίησαν αυτές τις τεχνολογίες και πώς μπορούν να επιλυθούν με τη βοήθεια της πλατφόρμας η οποία θα δημιουργηθεί σε αυτή τη διατριβή.

Με την πάροδο του χρόνου και την σημασία που έχουν τα δεδομένα για κάποιο οργανισμό σήμερα, δημιουργήθηκαν πολλαπλά εργαλεία οπτικοποίησης δεδομένων. Ένα εργαλείο οπτικοποίησης δεδομένων έχει ως στόχο να επιτρέψει σε ειδικούς ή ακόμη και σε απλούς χρήστες να ενσωματώνουν δεδομένα από πολλές πηγές, τις περισσότερες φορές υπό την μορφή πολύπλοκων συνόλων, και στη συνέχεια την οπτικοποίηση αυτών των δεδομένων σε κατανοητές απεικονίσεις προς τους χρήστες. Τα αποτελέσματα που μπορεί να έχει ένας οργανισμός με τη σωστή απεικόνιση των δεδομένων του είναι η βελτίωση στη λήψη σωστών αποφάσεων, καλύτερος προγραμματισμός του οργανισμού για το μέλλον, ανταλλαγή πιο ξεκάθαρων δεδομένων εντός του οργανισμού και όχι δεδομένων που θα μπορούσαν να μπερδέψουν κάποιο, λιγότερος χρόνος κατανόησης και χρήσης των δεδομένων αυτών καθώς και καλύτερη απόδοση.

Improved Quality of Decisions 82% Enhanced Planning and Forecasting 76% Consistent Data Across the Enterprise 73% Increased Speed, Simplicity, and Ease of Use 68% Increased Operational Efficiency 67% Designed by  $\mathcal{C}$  FinancesOnline Source: Harvard Business Review 2017

<span id="page-22-2"></span>**Διάγραμμα 1:** Πλεονεκτήματα Σωστής Απεικόνισης Δεδομένων

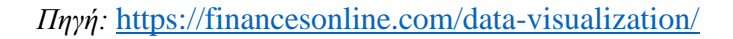

#### **Tableau**

Το Tableau είναι ένα εργαλείο οπτικοποίησης δεδομένων που επιτρέπει τη δημιουργία γραφημάτων και διαγραμμάτων. Είναι ένα εργαλείο το οποίο μπορεί να χρησιμοποιηθεί από Η/Υ μέσω της εφαρμογής καθώς και με τη χρήση διαδικτύου. Επίσης, μπορεί να χρησιμοποιηθεί και σε κινητές εφαρμογές. Eίναι ένα διαδραστικό εργαλείο οπτικοποίησης δεδομένων (Caldarola, E.G. and Rinaldi, A.M., 2017). Το Tableau παρέχει ένα ευρύ φάσμα επιλογών οπτικοποίησης. Υποστηρίζει όλα τα είδη δεδομένων αλλά και συνδέσεων σε άλλους διακομιστές όπως Amazon Aurora και Cloudera Hadoop. Το περιβάλλον εργασίας χρήστη είναι διαισθητικό, με μεγάλη ποικιλία γραφημάτων (Ali, S.M., Gupta, N., Nayak, G.K. and Lenka, R.K., 2016). Για να μπορέσει κάποιος να έχει πρόσβαση στο συγκεκριμένο εργαλείο πρέπει πρώτα να καταβάλει το ποσό συνδρομής και στη συνέχεια να προχωρήσει με την δημιουργία των δικών του έργων και απεικονίσεων που επιθυμεί μέσω των επιλογών του. Το συγκεκριμένο εργαλείο, εάν επιλέξεις ένα αρχείο ως πηγή της απεικόνισης που θέλεις να δημιουργήσεις, το χρησιμοποιεί όπως είναι αυτό καθαυτό. Δεν αποθηκεύονται τα δεδομένα του αρχείου σε κάποιο χώρο όπου να μπορεί ο χρήστης στη συνέχεια να τα ανανεώσει με ένα νέο αρχείο ή μία νέα πηγή. Έτσι, στη συνέχεια εάν κάποιος θελήσει να εισαγάγει νέα δεδομένα μαζί με τα παλιά, θα πρέπει να πάρει το αρχικό αρχείο, να το αλλάξει προσθέτοντάς του τα νέα δεδομένα και να το ανεβάσει ξανά στο συγκεκριμένο εργαλείο για να δημιουργήσει την νέα απεικόνιση. Αυτό γίνεται καθώς το αρχείο θεωρείται ότι είναι στατικό και χρησιμοποιείται μόνο για απεικόνιση των δεδομένων που έχει τη συγκεκριμένη στιγμή που το επιλέγει ο χρήστης. Επίσης, εάν κάποιος επιθυμήσει να έχει ως πηγή κάποιο άλλο διακομιστή θα πρέπει να έχει γνώσεις για να μπορέσει να ενώσει τα δύο συστήματα μεταξύ τους. Επίσης, το μεγαλύτερο μειονέκτημα του συγκεκριμένου εργαλείου για να μπορέσει κάποιος να δημιουργήσει πιο πολύπλοκες απεικονίσεις πρέπει να έχει γνώσεις προγραμματισμού και συγκεκριμένα της γλώσσας SQL.

#### **Microsoft Power BI**

Το Power BI είναι ένα εργαλείο δημιουργημένο από την εταιρία Microsoft. Παρέχει μία διαδραστική απεικόνιση των δεδομένων προς τον χρήστη. Το Power BI είναι διαθέσιμο μέσω 3 επιλογών, το Power BI Desktop το οποίο είναι καθαρά εφαρμογή για Η/Υ, την υπηρεσία (Service - SaaS) η οποία είναι ένα μοντέλο διανομής λογισμικού στο οποίο ένας παροχέας φιλοξενεί την εφαρμογή και την καθιστά διαθέσιμη σε πελάτες μέσω του διαδικτύου και τέλος το Power BI App το οποίο είναι καθαρά για κινητές εφαρμογές. Παρέχει στους χρήστες πολλές επιλογές για το είδος της πηγής των απεικονίσεων που επιθυμεί να δημιουργήσει (Ali, S.M., Gupta, N., Nayak, G.K. and Lenka, R.K., 2016). Και αυτό το εργαλείο προϋποθέτει την πληρωμή της συνδρομής του χρήστη πριν ξεκινήσει να εργάζεται με αυτό. Το εργαλείο αυτό για κάποιο που δεν το έχει χρησιμοποιήσει ήδη είναι λίγο δύσκολο καθώς πρέπει να κατανοήσει τις διάφορες επιλογές που έχει στην οθόνη εργασίας του για να προχωρήσει στην απεικόνιση των δεδομένων του. Πολλοί είναι οι χρήστες που το χαρακτήρισαν ως ένα εργαλείο τεράστιο με άπειρες επιλογές που μπερδεύουν τον χρήστη. Πιο συγκεκριμένα οι χρήστες θεώρησαν ότι οι επιλογές που δίνονται κατά τη δημιουργία μίας γραφικής απεικόνισης μπερδεύουν αντί να διευκολύνουν τη ζωή τους.

#### **IBM Watson Analytics**

Ακόμα ένα εργαλείο απεικόνισης δεδομένων είναι το IBM Watson Analytics. Το συγκεκριμένο εργαλείο επιτρέπει στον χρήστη να καθορίσει την οθόνη εργασίας του ανάλογα με το πώς θέλει να φαίνεται ο ίδιος. Είναι ένα εργαλείο το οποίο μπορεί να χρησιμοποιηθεί από μικρομεσαίες μέχρι και μεγάλες επιχειρήσεις. Πληρώνεται συνδρομή για το συγκεκριμένο εργαλείο αλλά για να μπορούν να έχουν πρόσβαση από τον ίδιο οργανισμό περισσότεροι από ένας χρήστες, ο οργανισμός πρέπει να προμηθευθεί επαγγελματική συνδρομή. Επίσης, δεν δίνεται η δυνατότητα διαμοιρασμού των δεδομένων μεταξύ των χρηστών του συγκεκριμένου εργαλείου εάν εκείνοι το επιθυμούν. Επιπλέον, όπως και το Tableau, εάν ο χρήστης επιθυμεί να απεικονίσει δεδομένα από ένα αρχείο και στη συνέχεια θέλει να προσθέσει περισσότερα δεδομένα στο συγκεκριμένο αρχείο, πρέπει να το κατεβάσει, να κάνει τις αλλαγές που θέλει στο συγκεκριμένο αρχείο, να το ανεβάσει ξανά και να δημιουργήσει μια νέα απεικόνιση. Πολλοί είναι οι χρήστες οι οποίοι έχουν αναφέρει ότι για το συγκεκριμένο εργαλείο θα πρέπει κάποιος να έχει

γνώσεις Ανάλυσης Δεδομένων για να μπορέσει να το κατανοήσει καθώς δεν είναι και τόσο εύκολο στη χρήση του μέσω των επιλογών που δίνει στους χρήστες.

# **MATLAB**

Ένα ευρέως γνωστό εργαλείο το οποίο χρησιμοποιείται για την απεικόνιση διαγραμμάτων είναι το εργαλείο MATLAB. Με τη χρήση του συγκεκριμένου εργαλείου μπορεί κανείς να δημιουργήσει πολύπλοκες γραφικές απεικονίσεις που δημιουργούνται μέσω δεδομένων που ο χρήστης επιθυμεί. Μπορεί κάποιος να χρησιμοποιήσει ως κύρια πηγή ένα απλό αρχείο. To MATLAB είναι ένα πρόγραμμα το οποίο δεν μπορεί να το χρησιμοποιήσει ο οποιοσδήποτε. Για να το χρησιμοποιήσει κάποιος πρέπει να έχει προγραμματιστικές γνώσεις καθώς δεν είναι και τόσο εύκολο στη χρήση του. Το συγκεκριμένο εργαλείο χρησιμοποιεί μία συγκεκριμένη γλώσσα προγραμματισμού η οποία χρησιμοποιείται και σε άλλα εργαλεία απεικόνισης δεδομένων όπως για παράδειγμα στο Plotly. Η χρήση του από νέους χρήστες είναι εξαιρετικά δύσκολη καθώς είναι ένα τεράστιο εργαλείο με πάρα πολλές επιλογές που εύκολα μπορούν να μπερδέψουν τον χρήστη εάν δεν είχε ήδη κάποια τριβή με το εργαλείο αυτό. Ακόμη, δεν έχει κάποιο αποθηκευτικό χώρο για να μπορεί κανείς να αποθηκεύσει τα δεδομένα του για μεταγενέστερη χρήση που αυτό καθιστά τη λειτουργία του πιο συγκεκριμένη αφού πλέον οι περισσότεροι επιθυμούν να χρησιμοποιούν τα δεδομένα τους ανά πάσα στιγμή και όχι να τα φορτώνουν συνεχώς.

# **Zoho Analytics**

Το Zoho Analytics είναι μία πλατφόρμα ανάλυσης δεδομένων οργανισμών με τη χρήση διαφόρων γραφικών στοιχείων όπως πινάκων, γραφημάτων και Key Performance Indicators (KPI). Το συγκεκριμένο εργαλείο παρέχει τη δυνατότητα χρήσης αρχείων για την δημιουργία των γραφημάτων του χρήστη αλλά και συνδέσεις με διάφορες άλλες Βάσεις Δεδομένων πράγμα το οποίο όμως δεν μπορεί ο καθένας να το κάνει καθώς χρειάζεται ειδική γνώση για να ενωθούν τα δύο συστήματα μεταξύ τους. Ένα από τα δυνατά σημεία της συγκεκριμένης πλατφόρμας είναι το προσιτό εργασιακό περιβάλλον που παρέχει στον χρήστη. Λαμβάνοντας υπόψη διάφορες απόψεις χρηστών που έχουν ήδη χρησιμοποιήσει το συγκεκριμένο εργαλείο, έχει εκφραστεί η δυσαρέσκεια για τον τρόπο χρήσης των αρχείων στο συγκεκριμένο εργαλείο καθώς ο τρόπος επιλογής τους

από τον υπολογιστή του χρήστη δεν είναι εύκολος αλλά υπάρχουν διάφορες επιλογές που πρέπει να κάνει ο ίδιος πριν ολοκληρώσει αυτή τη διαδικασία. Ακόμη, πρέπει κάποιος να είναι γνώστης της γλώσσας προγραμματισμού SQL για να μπορέσει πιο εύκολα να δημιουργήσει τα δικά του γραφήματα. Επίσης, δεν υπάρχει η δυνατότητα διαμοιρασμού δεδομένων ανάμεσα σε χρήστες της πλατφόρμας, πράγμα που φάνηκε ότι πολλοί από αυτούς θα το ήθελαν για δική τους χρήση.

### **SAP Analytics Cloud (SAC)**

Τέλος, ένα ακόμα ευρέως γνωστό εργαλείο για τη χρήση του στην απεικόνιση και ανάλυση δεδομένων είναι και το SAP Analytics Cloud ή και ως γνωστό SAC. Το συγκεκριμένο εργαλείο είναι δημιουργημένο από την SAP και παρέχεται στους χρήστες με τη βοήθεια του Cloud. Παρέχει πολλές δυνατότητες προς τους χρήστες όσον αφορά την γκάμα επιλογών σε γραφικές απεικονίσεις των δεδομένων αλλά και στους τρόπους λήψης των δεδομένων. Υπάρχει η δυνατότητα χρήσης απλών αρχείων από τον χρήστη αλλά όπως και οι προηγούμενες τεχνολογίες δεν αποθηκεύει τα δεδομένα αυτά για να μπορεί ο χρήστης να τα ανανεώσει ανά πάσα στιγμή, αλλά τα χρησιμοποιεί ως στατική πηγή δεδομένων για την απεικόνιση των δεδομένων αυτών. Μία άλλη επιλογή λήψης δεδομένων είναι μέσω άλλων Βάσεων Δεδομένων. Σε μία τέτοια περίπτωση ο χρήστης αρχικά πρέπει να γνωρίζει την γλώσσα προγραμματισμού SQL. Έτσι, θα μπορεί να δημιουργήσει τα λεγόμενα Views στην Βάση Δεδομένων που θα χρησιμοποιήσει σαν πηγή για το SAC. Στη συνέχεια, θα πρέπει να γνωρίζει πώς να συνενώσει τη Βάση Δεδομένων με το συγκεκριμένο εργαλείο. Αφού λοιπόν συνενώσει τα δύο συστήματα, μπορεί μέσω των Views που έχει ήδη δημιουργήσει στη Βάση Δεδομένων, να αντλήσει τα δεδομένα που επιθυμεί και στη συνέχεια να δημιουργήσει της γραφικές απεικονίσεις χρησιμοποιώντας τα. Όλο αυτό μπορεί να οδηγήσει τον χρήστη στο να αλλάξει γνώμη για τη χρήση του συγκεκριμένου εργαλείου καθώς δεν είναι και τόσο εύκολο για έναν απλό χρήστη. Ένα από τα μεγάλα μειονεκτήματα του συγκεκριμένου εργαλείου είναι η απόδοσή του. Πολλοί είναι οι χρήστες που το χρησιμοποίησαν και έχουν εκφράσει τη δυσαρέσκειά τους για την απόδοση που έχει το συγκεκριμένο εργαλείο σε σχέση με άλλα εργαλεία του είδους του. Ακόμη ένα σημαντικό μειονέκτημα που έχει το συγκεκριμένο εργαλείο είναι η διαδικασία δημιουργίας της γραφικής απεικόνισης. Για τη δημιουργία λοιπόν μίας γραφικής απεικόνισης, ο χρήστης πρέπει να περάσει από κάποια βήματα πράγμα κατανοητό ως ένα σημείο για όλα τα εργαλεία αυτού του είδους. Εάν όμως ο

χρήστης κάνει κάποιο λάθος σε αυτή τη διαδικασία δημιουργίας ενός γραφήματος, δεν μπορεί να διορθώσει το λάθος του και να συνεχίσει από εκεί που έμεινε πριν. Πρέπει να διαγράψει όλα όσα έκανε μέχρι στιγμής για την συγκεκριμένη απεικόνιση και να ξεκινήσει από την αρχή τη διαδικασία δημιουργίας μίας νέας γραφικής απεικόνισης. Ακόμη, έχει ένα περιορισμό όσον αφορά τον όγκο των δεδομένων που μπορεί να δεχθεί σαν είσοδο για την δημιουργία απεικονίσεων. Ο περιορισμός αυτός είναι ότι μπορεί να δεχθεί το πολύ 800,000 εγγραφές. Ακόμη, ένας χρήστης δεν έχει την δυνατότητα διαμοιρασμού των δεδομένων του με άλλους χρήστες του εργαλείου.

Λαμβάνοντας υπόψη τα πιο πάνω, η συγκεκριμένη διατριβή επικεντρώνεται σε κάποια από αυτά τα μειονεκτήματα για να διευκολύνει τον χρήστη κατά τη διάρκεια που θα χρησιμοποιεί την πλατφόρμα. Ένα κύριο στοιχείο το οποίο φάνηκε από τα υφιστάμενα εργαλεία που υπάρχουν σήμερα ότι λείπει αλλά και ταυτόχρονα ότι ζητείται από τους χρήστες είναι η λειτουργία του διαμοιρασμού των δεδομένων. Αυτή η λειτουργία θεωρείται μεγάλης σημασίας από τους χρήστες καθώς θα μπορούν να μοιραστούν τις δικές τους δουλειές και με άλλους χρήστες της πλατφόρμας. Επιπλέον δυνατότητα για τη συγκεκριμένη λειτουργία θα είναι ο διαμοιρασμός των δεδομένων του χρήστη σε όποιο επίπεδο επιθυμεί ο ίδιος. Ακόμη ένα στοιχείο το οποίο εξάχθηκε από τις ανάγκες των χρηστών είναι η χρήση αρχείων στην πλατφόρμα και η δυνατότητα ανανέωσής τους με τη χρήση νέων πηγών. Πιο συγκεκριμένα, ένα αρχείο δεν θα θεωρείται στατικό για απλή απεικόνιση, αλλά θα χρησιμοποιείται για την αποθήκευση των δεδομένων του στην πλατφόρμα με σκοπό εάν ο χρήστης επιθυμεί την ανανέωση των δεδομένων αυτών με ένα νέο αρχείο να έχει αυτή την δυνατότητα. Τέλος αλλά και το πιο σημαντικό στοιχείο για την διατριβή, είναι η απλότητα της πλατφόρμας. Το περιβάλλον όπου θα εργάζεται ο χρήστης θα είναι προσιτό προς αυτόν αλλά και παράλληλα απλό στη χρήση του. Θα παραλείπονται διάφορες λεπτομέρειες τις οποίες δεν χρειάζεται να γνωρίζει ή καλύτερα να βλέπει ο χρήστης. Θα του παρουσιάζονται μόνο οι επιλογές που πρέπει χωρίς να μπερδεύεται με επιλογές αχρείαστε για αυτόν. Η διατριβή έχει ως στόχο την πιο απλή απεικόνιση για την διευκόλυνση του οποιουδήποτε χρήστη επιθυμήσει να την χρησιμοποιήσει.

# <span id="page-28-0"></span>**2.2 Θεωρητικό Υπόβαθρο**

Στην ενότητα αυτή θα αναλυθούν και θα επεξηγηθούν τα θεωρητικά μέρη της παρούσας έρευνας.

# **Μεγάλα Δεδομένα (Big Data):**

Η ανάπτυξη της τεχνολογίας έχει επηρεάσει πολλούς τομείς. Ένας από αυτούς τους τομείς είναι και ο τομέας των δεδομένων. Από παλιά, όλοι οι οργανισμοί ανεξαιρέτως παρήγαγαν διάφορα δεδομένα τα οποία ήθελαν μέσω κάποιων μελετών να εξάγουν σημαντικά συμπεράσματα για τους οργανισμούς τους. Αυτά τα δεδομένα πλέον όμως έχουν μεγαλώσει σε όγκο κατά πολύ σε σχέση με το παρελθόν. Ο όρος "Big Data" παραπέμπει σε δεδομένα με μεγάλο όγκο καθώς και πολύπλοκα για την κατανόηση και την επεξεργασία τους με τους παραδοσιακούς τρόπους. Το πώς αυτός ο όγκος γίνεται τεράστιος είναι κυρίως μέσω των πολλών πηγών που παράγουν αυτά τα δεδομένα καθώς και οι μετρήσεις που παράγουν οι πηγές αυτές. Ακόμη, τέτοιου είδους δεδομένα ποικίλουν ως προς τον τύπο τους καθώς μπορεί να είναι από ένα συνηθισμένο αρχείο μέχρι και μία εικόνα ή ένα αρχείο ήχου μέσω των οποίων μπορείς να εξάγεις κάποια συμπεράσματα. Τα μεγάλα δεδομένα είναι μεγάλος όγκος συνόλων δεδομένων που απαιτούν νέες μορφές επεξεργασίας για να επιτρέψουν στον χρήστη μία βελτιωμένη διεργασία των πληροφοριών και στην λήψη αποφάσεων (Wang, L., Wang, G. and Alexander, C.A., 2015).

Πολλά από αυτά τα δεδομένα όμως μπορούν να δημιουργηθούν και να μην έχουν κάποια σημασία για τον οργανισμό (Labrinidis, A. and Jagadish, H.V., 2012). Σε τέτοιες περιπτώσεις, πρέπει τα παραγόμενα δεδομένα να τύχουν κάποιας επεξεργασίας με στόχο το φιλτράρισμά τους. Με αυτό τον τρόπο θα μείνουν για μελέτη μόνο τα δεδομένα τα οποία θα είναι σημαντικά για την λήψη αποφάσεων αλλά και την εξαγωγή συμπερασμάτων από τον χρήστη. Γι' αυτό τον λόγο τα μεγάλα δεδομένα θεωρούνται ότι ναι μεν μπορούν μέσω της ποσότητάς τους να δώσουν πολλά αποτελέσματα, αλλά ενδέχεται μέσω αυτών των δεδομένων εάν δεν γίνει η σωστή επεξεργασία τους να οδηγήσουν και σε λανθασμένα συμπεράσματα.

#### **Ανάλυση Δεδομένων (Data Analytics):**

Σήμερα λαμβάνοντας υπόψη τις τεράστιες αλλαγές στον τομέα των δεδομένων, αναπτύχθηκε μία νέα προσέγγιση για αυτά τα δεδομένα. Σε κάθε οργανισμό ανά το παγκόσμιο όλα τα υπεύθυνα άτομα διερωτώνται πώς μπορούν να εκμεταλλευτούν τα παραγμένα δεδομένα που τους δίνει ο οργανισμός τους (LaValle, S., Lesser, E., Shockley, R., Hopkins, M.S. and Kruschwitz, N., 2011). Έτσι, για να μπορέσουμε να τα εκμεταλλευτούμε, οδηγηθήκαμε στην ανάλυση των δεδομένων για την καλύτερη και πιο δυνατή εξαγωγή συμπερασμάτων. Με την ανάλυση αυτή, γίνεται ένα ξεκαθάρισμα των «άχρηστων» δεδομένων που δεν θα επέφεραν κανένα όφελος όσο αφορά την εξαγωγή σωστών συμπερασμάτων και λήψη αποφάσεων για τον οργανισμό. Έτσι, έχουμε μία καλύτερη και πιο σωστή εικόνα η οποία πηγάζει από αυτό τον όγκο δεδομένων.

Πιο συγκεκριμένα, η ανάλυση δεδομένων είναι η διαδικασία εξέτασης συνόλων δεδομένων προκειμένου να εξαχθούν συμπεράσματα σχετικά με τις πληροφορίες που περιέχουν. Οι τεχνολογίες και οι τεχνικές ανάλυσης δεδομένων χρησιμοποιούνται ευρέως στις εμπορικές βιομηχανίες για να επιτρέψουν στους οργανισμούς να λαμβάνουν πιο σωστές επιχειρηματικές αποφάσεις. Επίσης, η ανάλυση δεδομένων μπορεί να αποκαλύψει σημαντικές σχέσεις που ήταν προηγουμένως δύσκολες ή αδύνατο να προσδιοριστούν μέσω των μεγάλων όγκων των δεδομένων (Das, T.K. and Kumar, P.M., 2013).

Οι αναλύσεις των δεδομένων μπορούν να βοηθήσουν τους οργανισμούς να αυξήσουν τα έσοδα, να βελτιώσουν την επιχειρησιακή αποτελεσματικότητα, να βελτιστοποιήσουν τις εκστρατείες μάρκετινγκ καθώς και τις προσπάθειες εξυπηρέτησης των πελατών τους. Για να γίνει όμως αυτό πρώτα πρέπει να καταλάβουν ποια από αυτά μπορούν όντως να τους βοηθήσουν και ποια όχι. Έτσι, όπως προαναφέρθηκε γίνεται η κατάλληλη επεξεργασία τους για να οδηγηθούμε στα κατάλληλα συμπεράσματα.

#### **Απεικόνιση Δεδομένων (Data Visualization):**

Ακολουθώντας λοιπόν τα πιο πάνω, είναι αναπόφευκτο να μην αναφερθούμε στο Data Visualization των δεδομένων αυτών. Έχοντας υπόψη ότι βρισκόμαστε για τα καλά στην περίοδο των μεγάλων δεδομένων, η απεικόνιση δεδομένων είναι αναπόσπαστο κομμάτι για την καλύτερη απεικόνιση των δεδομένων αυτών. Μέσω αυτής της τεχνολογίας μπορεί κάποιος με τη χρήση μίας γραφικής παράστασης να απεικονίσει διάφορα δεδομένα και

έτσι να δώσει μία καλύτερη εικόνα των δεδομένων αυτών. Με απλά λόγια, η απεικόνιση δεδομένων μπορεί να θεωρηθεί ως το "front end" των μεγάλων δεδομένων (Wang, L., Wang, G. and Alexander, C.A., 2015).

Η παρουσίαση δεδομένων είναι η γραφική αναπαράσταση πληροφοριών και δεδομένων. Χρησιμοποιώντας οπτικά στοιχεία όπως γραφήματα και χάρτες, τα εργαλεία απεικόνισης δεδομένων παρέχουν έναν προσιτό τρόπο για να παρουσιάσουν κατανοητές τάσεις, αποτελέσματα και τυχόν προβλήματα μέσα από τα δεδομένα.

Στον κόσμο των Big Data, τα εργαλεία και οι τεχνολογίες απεικόνισης δεδομένων είναι απαραίτητα για την ανάλυση τεράστιων ποσοτήτων πληροφοριών και για τη λήψη αποφάσεων που βασίζονται σε δεδομένα καθώς μόνα τους δεν μπορούν να οδηγήσουν σε οποιοδήποτε συμπέρασμα. Το θετικό όσον αφορά την οπτικοποίηση δεδομένων είναι ότι κινεί το ενδιαφέρον και διατηρεί την προσοχή στο αποτέλεσμα. Με τη βοήθεια ενός γραφήματος, φαίνονται γρήγορα οι τάσεις και βγαίνουν σύντομα συμπεράσματα.

### **API (Application Program Interface):**

Ο πλέον γνωστός τρόπος για να μπορέσει κάποιος να συλλέξει δεδομένα μέσω κάποιου οργανισμού, είναι η χρήση των APIs. Ο όρος API είναι ένα ακρωνύμιο και σημαίνει "Διεπαφή Προγραμματισμού Εφαρμογών". Ένα API παραθέτει μια δέσμη ενεργειών που μπορούν να χρησιμοποιηθούν για συλλογή δεδομένων. Τα API επιτρέπουν εξοικονόμηση χρόνου καθώς στέλνουν τα δεδομένα που επιθυμείς σε κάθε Call που γίνεται. Είναι όλα Real – Time και ο καθένας μπορεί να έχει ανά πάσα στιγμή πρόσβαση σε αυτό.

Με τη βοήθεια των APIs μπορεί κάποιος να τα καλέσει και αυτά με τη σειρά τους να του απαντήσουν δίνοντάς του τα δεδομένα υπό τη μορφή τύπου XML ή JSON τα οποία είναι και τα πιο διαδεδομένα. Έτσι, αφού σταλεί η απάντηση από το API ο χρήστης μπορεί να τα συλλέξει, να τα επεξεργαστεί και να τα αποθηκεύσει εάν θέλει σε κάποια βάση δεδομένων για μεταγενέστερη χρήση τους. Κύριο γνώρισμα των APIs είναι πως όταν καλεστεί από τον χρήστη, τα δεδομένα που θα του απαντήσει είναι Real Time δεδομένα. Πιο συγκεκριμένα, είναι τα Updated δεδομένα μέχρι και τη στιγμή που καλείται το API. Με αυτό τον τρόπο μπορεί κανείς να εξασφαλίσει ότι με το που καλέσει ένα API γνωρίζει ότι τα δεδομένα που παίρνει είναι τα πραγματικά δεδομένα και όχι παλαιότερα.

# **Διαμοιρασμός Δεδομένων (Data Sharing):**

Μία λειτουργία η οποία μπορεί να βοηθήσει την οποιαδήποτε πλατφόρμα που διαχειρίζεται δεδομένα είναι η λειτουργία του Data Sharing. Μαζεύοντας τα δεδομένα που επιθυμεί ένας χρήστης μπορεί να τα μοιραστεί με κάποιο άλλο χρήστη της αρεσκείας του χωρίς ο δεύτερος χρήστης να χρειάζεται να μαζέψει ξανά τα δεδομένα που έχουν ήδη αποθηκευτεί. Με αυτό τον τρόπο δίνεται η δυνατότητα εξοικονόμησης χρόνου και κόπου προς όλους τους χρήστες που χρησιμοποιούν τη συγκεκριμένη λειτουργία. Επίσης, το Data Sharing επιτρέπει την επαλήθευση των αποτελεσμάτων από άλλους χρήστες καθώς και την περαιτέρω έρευνα των δεδομένων από προηγούμενα δεδομένα (Tenopir, C., Allard, S., Douglass, K., Aydinoglu, A.U., Wu, L., Read, E., Manoff, M. and Frame, M., 2011).

Πιο συγκεκριμένα, η ανταλλαγή δεδομένων είναι η πρακτική της διάθεσης δεδομένων που χρησιμοποιούνται για επιστημονική έρευνα σε άλλους χρήστες. Πολλοί οργανισμοί χρηματοδότησης, ιδρύματα και χώροι δημοσίευσης έχουν πολιτικές όσον αφορά την ανταλλαγή δεδομένων, επειδή η διαφάνεια θεωρούνται από πολλούς πολύ σημαντική σε έναν οργανισμό.

Η κοινή χρήση δεδομένων μπορεί επίσης να υποδεικνύει την ανταλλαγή πληροφοριών σε μια πλατφόρμα απεικόνισης δεδομένων. Έτσι, και στην παρούσα διατριβή εργασία ακολουθήθηκε αυτή η λογική για διάθεση των δεδομένων σε πολλαπλούς χρήστες από τον κύριο χρήστη ενός Project. Δεν μπορεί να υπάρξει μεγαλύτερη διευκόλυνση προς τους χρήστες που επιθυμούν να μοιράζονται τα δεδομένα τους να έχουν τη συγκεκριμένη λειτουργία διαθέσιμη (Longo, D.L. and Drazen, J.M., 2016).

# **Πηγή Δεδομένων (Data Source)**:

Η παραγωγή των δεδομένων ενός οργανισμού γίνεται μέσω των πηγών δεδομένων που διαθέτει ένας οργανισμός. Χωρίς τις πηγές δεδομένων ένας οργανισμός δεν μπορεί να έχει πρόσβαση στα δεδομένα του ιδίου του οργανισμού. Πηγή δεδομένων μπορεί να είναι μια βάση δεδομένων, ένα αρχείο (Flat File) ή και ζωντανές μετρήσεις από φυσικές συσκευές – αισθητήρες (Real Time Sources).

Μια πηγή δεδομένων είναι η τοποθεσία – χώρος από όπου προέρχονται τα δεδομένα που χρησιμοποιούνται σε ένα οργανισμό. Μια πηγή δεδομένων μπορεί να είναι η αρχική τοποθεσία όπου γεννιούνται τα δεδομένα ή όπου οι φυσικές πληροφορίες είναι αρχικά

ψηφιοποιημένες, ωστόσο ακόμη και τα πιο εκλεπτυσμένα δεδομένα μπορούν να χρησιμεύσουν ως πηγή, εφόσον μια άλλη διεργασία επεξεργάζεται τα αρχικά δεδομένα που παράγονται.

# <span id="page-32-0"></span>**2.3 Υλοποίηση**

Λαμβάνοντας υπόψη τα πιο πάνω, πάρθηκε η απόφαση όπως δημιουργηθεί μία πλατφόρμα επεξεργασίας και απεικόνισης δεδομένων. Η προκειμένη πλατφόρμα θα επικεντρωθεί αρχικά στην αποθήκευση των δεδομένων που επιθυμούν οι χρήστες, στη δημιουργία γραφικών παραστάσεων των οποίων θα μπορεί ο χρήστης να επιλέξει για την γραφική απεικόνιση των δεδομένων του ανάλογα με τον τύπο των δεδομένων που έχει αποθηκεύσει, καθώς και τη δυνατότητα διαμοιρασμού δεδομένων (Data Sharing) καθώς όπως έχει προαναφερθεί θεωρείται πλέον μία απαραίτητη λειτουργία που απαιτούν οι χρήστες από τέτοιου είδους πλατφόρμες.

Για την υλοποίηση της πλατφόρμας λοιπόν χρειάστηκαν κάποια εργαλεία καθώς και γλώσσες προγραμματισμού οι οποίες θα αναλυθούν πιο κάτω.

# <span id="page-32-1"></span>**2.3.1 Εργαλεία**

# **WampServer:**

O WampServer είναι πλατφόρμα διαδικτύου η οποία μπορεί να εγκατασταθεί σε οποιοδήποτε περιβάλλον. Ένα τέτοιου είδους εργαλείο επιτρέπει την δημιουργία δυναμικών εφαρμογών ιστού (Web Applications). Κατά την εγκατάστασή του, ο WampServer εγκαθιστά παράλληλα όλα όσα μπορεί να χρειαστούν για την δημιουργία εφαρμογών ιστού. Το εργαλείο αυτό συμπεριφέρεται σαν τοπικός server o οποίος φορτώνει την πλατφόρμα.[20]

Ο κύριος λόγος που χρησιμοποιήθηκε το συγκεκριμένο εργαλείο ήταν για να δοκιμαστεί η πλατφόρμα καθώς συμπεριφέρεται σαν πραγματικός Server για απεικόνιση μίας ιστοσελίδας – πλατφόρμας όπως είναι και η πλατφόρμα της διατριβής.

# **Notepad++:**

Το Notepad ++ είναι ένας επεξεργαστής κειμένου και επεξεργαστής πηγαίου κώδικα. Χρησιμοποιήθηκε για την συγγραφή του πηγαίου κώδικα της πλατφόρμας. Στο συγκεκριμένο εργαλείο χτίστηκε η σελίδα – πλατφόρμα καθώς υποστηρίζει γλώσσες προγραμματισμού όπως PHP και Javascript για τις οποίες θα αναφερθούμε στη συνέχεια. Το συγκεκριμένο εργαλείο είναι προγραμματισμένο σε γλώσσα προγραμματισμού  $C_{++}$ .[21]

# <span id="page-33-0"></span>**2.3.2 Γλώσσες προγραμματισμού**

# **ApexCharts.js:**

Η ApexCharts είναι μια σύγχρονη βιβλιοθήκη γραφημάτων που βοηθά στην δημιουργία όμορφων και διαδραστικών γραφικών απεικονίσεων για ιστοσελίδες.[18] Η συγκεκριμένη βιβλιοθήκη χρησιμοποιήθηκε κατά την δημιουργία των γραφικών παραστάσεων όπου θα γίνεται η γραφική απεικόνιση των δεδομένων του συστήματος. Η συγκεκριμένη βιβλιοθήκη σε συνδυασμό με γλώσσα προγραμματισμού Javascript ήταν ο τρόπος με τον οποίο δημιουργήθηκαν σχεδόν όλες οι γραφικές παραστάσεις της πλατφόρμας.

# **JSCharting:**

Εξίσου μία πολύ σημαντική και μοντέρνα βιβλιοθήκη δημιουργίας γραφικών παραστάσεων είναι και η JSCharting. Και η συγκεκριμένη βιβλιοθήκη χρησιμοποιήθηκε σε συνδυασμό με την γλώσσα προγραμματισμού Javascript για την γραφική απεικόνιση των δεδομένων του συστήματος. Η συγκεκριμένη βιβλιοθήκη χρησιμοποιήθηκε για την δημιουργία της γραφικής παράστασης MariMekko καθώς με την προαναφερθείσα βιβλιοθήκη (ApexCharts.js) δεν υπήρχε τέτοια δυνατότητα.

# **Bootstrap:**

Το Bootstrap είναι ένα ανοικτό πλαίσιο front-end κώδικα για ταχύτερη και ευκολότερη ανάπτυξη εφαρμογών ιστού. Επίσης, περιλαμβάνει πρότυπα σχεδίασης HTML και CSS, φόρμες, κουμπιά, πίνακες, πλοήγηση, modals, carousels εικόνας και πολλά άλλα, καθώς και προαιρετικά plugins της JavaScript. Τέλος, το Bootstrap δίνει τη δυνατότητα να δημιουργούνται εύκολα responsive εφαρμογές. Χρησιμοποιήθηκε για την δημιουργία της απεικόνισης της πλατφόρμας σε επίπεδο User. Σε αυτό το εργαλείο ενσωματώθηκαν οι προαναφερθείσες βιβλιοθήκες για την γραφική απεικόνιση των δεδομένων.

# **PHP 5:**

Η PHP είναι μια γλώσσα για scripting server και ένα ισχυρό εργαλείο για τη δημιουργία δυναμικών και διαδραστικών εφαρμογών. Η PHP είναι μια ευρέως χρησιμοποιούμενη, δωρεάν και αποδοτική γλώσσα προγραμματισμού. Χρησιμοποιήθηκε κυρίως για την επικοινωνία της βάσεως δεδομένων με την υπόλοιπη πλατφόρμα και την άντληση των δεδομένων από αυτών.

#### **JavaScript:**

Το JavaScript, συχνά συντομευμένο ως JS, είναι μια γλώσσα προγραμματισμού υψηλού επιπέδου. Το JavaScript έχει σύντομη σύνταξη, δυναμική πληκτρολόγηση, προσανατολισμό αντικειμένων βασισμένη σε πρωτότυπο και λειτουργίες.

Παράλληλα με το HTML και το CSS, η JavaScript είναι μία από τις βασικές γλώσσες για δημιουργία ιστοσελίδας. Η JavaScript χρησιμεύει για την δημιουργία διαδραστικών ιστοσελίδων και αποτελεί ουσιαστικό μέρος των εφαρμογών ιστού. Η συντριπτική πλειοψηφία των ισοτόπων το χρησιμοποιούν, και τα μεγάλα προγράμματα περιήγησης στο διαδίκτυο διαθέτουν μια αποκλειστική μηχανή JavaScript για να την εκτελέσουν.

Αρχικά εφαρμοζόταν μόνο από πλευράς πελάτη σε προγράμματα περιήγησης ιστού, οι μηχανές JavaScript ενσωματώνονται πλέον σε πολλούς άλλους τύπους λογισμικού κεντρικού υπολογιστή, συμπεριλαμβανομένου του διακομιστή.

Οι όροι Vanilla JavaScript και Vanilla JS αναφέρονται στο JavaScript που δεν επεκτείνεται από πλαίσια ή πρόσθετες βιβλιοθήκες. Τα σενάρια γραμμένα σε Vanilla JS είναι απλά κώδικας JavaScript. Η μορφή δεδομένων JSON, που χρησιμοποιείται για την αποθήκευση δομών δεδομένων σε αρχεία ή για τη μετάδοσή τους σε δίκτυα, βασίζεται στο JavaScript.

# <span id="page-35-0"></span>**3 Μεθοδολογία Εργασίας / Ανάπτυξη Λογισμικού**

Στο συγκεκριμένο κεφάλαιο θα αναπτυχθεί και αναλυθεί ο σχεδιασμός και η προσέγγιση της επίλυσης των προβλημάτων και αναγκών που έχουν προαναφερθεί. Επίσης, θα γίνει και αναφορά για τον τρόπο με τον οποίο θα υλοποιηθεί η πιο πάνω ιδέα για την επίλυση των προβλημάτων αυτών.

# <span id="page-35-1"></span>**3.1 Διαδικασία Υλοποίησης**

Για την υλοποίηση της διατριβής ακολουθήθηκαν κάποια βήματα τα οποία βοήθησαν στην ολοκλήρωση και επίλυση διαφόρων προβλημάτων τα οποία έχουν προαναφερθεί. Λαμβάνοντας υπόψη ότι θα έπρεπε να επιλυθούν και κάποιες λεπτομέρειες οι οποίες δεν ήταν γνωστές πώς έπρεπε να προσεγγιστούν για να λυθούν ή που θα παρουσιάζονταν κατά τη διάρκεια της υλοποίησης και όχι από πριν για να μελετηθεί ο τρόπος επίλυσής τους, ξεκίνησε η έρευνα για την υλοποίηση της ιστοσελίδας – πλατφόρμας και στη συνέχεια έγινε μία μελέτη για τις διάφορες γραφικές παραστάσεις που θα έπρεπε η πλατφόρμα να περιείχε για να θεωρείται πλήρης ως προς τα δεδομένα που θα εισάγονταν στη συνέχεια.

#### **Ιστοσελίδα – Πλατφόρμα**

Αρχικά, δημιουργήθηκε το Login Page της πλατφόρμας όπου ο κάθε χρήστης θα μπορούσε χρησιμοποιώντας το όνομα χρήστη και τον κωδικό του να μπει στον χώρο εργασίας του. Σε αυτή τη φάση λήφθηκε υπόψη ότι στον εκάστοτε χρήστη θα πρέπει να του παρουσιάζονται συγκεκριμένα μηνύματα κατά την προσπάθεια που θα κάνει για είσοδο στην πλατφόρμα. Έτσι, ακολουθήθηκαν κάποιες λογικές για τα μηνύματα τα οποία θα παρουσιάζονταν στον χρήστη σε περίπτωση που αυτός είτε αφήσει κενό πεδίο στην συγκεκριμένη σελίδα είτε καταχωρήσει λανθασμένα στοιχεία εισαγωγής. Επίσης, μία άλλη λειτουργία που έχει να κάνει με την οθόνη εισόδου του χρήστη είναι και η λειτουργία όπου θα εκτελείται όταν ο χρήστης ξεχάσει τον κωδικό πρόσβασής του. Σε αυτή την περίπτωση θα ακολουθεί τις οδηγίες που θα του δίνονται από το σύστημα συμπληρώνοντας κάποια κενά πεδία, κι έτσι θα του αποστέλλεται το ανάλογο Email. Στο συγκεκριμένο Email θα του αναγράφονται περαιτέρω οδηγίες για επαναφορά του

κωδικού πρόσβασής του. Αφού ολοκληρώθηκε και αυτό το κομμάτι της ιστοσελίδας, θα έπρεπε στη συνέχεια να δημιουργηθεί το περιβάλλον όπου o χρήστης θα βλέπει με την είσοδό του στο σύστημα. Αυτό το περιβάλλον θα έπρεπε να είναι κατανοητό προς τον χρήστη, δηλαδή να καταλαβαίνει τις διάφορες δυνατότητες που του δίνονται από την πλατφόρμα για επεξεργασία και απεικόνιση δεδομένων του συστήματος. Έτσι, δημιουργήθηκε ένα περιβάλλον με μενού επιλογών όπου επιλέγοντας μία από αυτές, ο χρήστης θα μπορεί να περιηγηθεί στην πλατφόρμα ανάλογα με το τι επιθυμεί να επιτύχει μέσα από αυτή.

Οι δυνατότητες που θα δίνονται στον χρήστη λοιπόν θα είναι η δημιουργία ενός νέου Project, η δημιουργία Sources για το κάθε Project στο οποίο είναι οι ίδιοι Owners, αποθήκευση δεδομένων στο σύστημα με τη χρήση διαφόρων τεχνικών όπως για παράδειγμα ενός αρχείου τύπου JSON καθώς και η απεικόνιση των δεδομένων αυτών με τη χρήση διαφόρων γραφικών παραστάσεων των οποίων ο ίδιος θα έχει τη δυνατότητα να διαλέξει μέσα από μία λίστα. Επίσης, στον Owner του κάθε Project θα του δίνεται η περαιτέρω δυνατότητα Share με άλλους χρήστες τους οποίους ο ίδιος θα επιλέξει καθώς βεβαίως και η δυνατότητα διαγραφής ενός Project από τη δική του συλλογή αλλά και την συλλογή των χρηστών στους οποίες ο Owner έκανε προηγουμένως Share το συγκεκριμένο Project. Τέλος, μία ακόμη δυνατότητα προς τον χρήστη είναι και η αποθήκευση των δημιουργημένων γραφικών παραστάσεων καθώς και το να θέτει μία αποθηκευμένη γραφική παράσταση ως Favourite για ευκολότερη και πιο γρήγορη πρόσβαση σε αυτή.

### **Γραφικές Παραστάσεις**

Σήμερα πλέον υπάρχουν πάρα πολλές γραφικές παραστάσεις που μπορούν να δημιουργηθούν λόγο των τεράστιων όγκων δεδομένων που έχουν να διαχειριστούν αλλά και των τύπων αυτών των δεδομένων. Η κάθε μία γραφική παράσταση είναι για συγκεκριμένο σκοπό και για να οδηγήσει σε ένα σωστό συμπέρασμα πρέπει η κάθε μία να επιλέγεται σε δεδομένα για τα οποία έχει δημιουργηθεί.

Ο κύριος στόχος προς τους χρήστες για την απεικόνιση των δεδομένων τους είναι η κατανόηση για το ποιους τύπους γραφημάτων θα πρέπει να χρησιμοποιήσουν και γιατί. Η επιλογή του λάθος γραφήματος ή απλώς η επιλογή του πιο συνηθισμένου τύπου

γραφήματος για απεικόνιση μπορεί να προκαλέσει σύγχυση προς τον χρήστη ή να οδηγήσει σε λανθασμένα συμπεράσματα (Oetting, J., 2016).

Κάποιοι λόγοι οι οποίοι μπορούν να επηρεάσουν την επιλογή του χρήστη για το πια γραφική παράσταση να επιλέξει για να δημιουργήσει είναι εάν με την γραφική αυτή επιθυμεί να συγκρίνει δεδομένα. Πιο συγκεκριμένα εάν ο χρήστης θέλει να συγκρίνει τις τιμές δύο ή και περισσότερων συνόλων δεδομένων. Ακόμη ένας τρόπος να κατανοήσει ο χρήστης τον τύπο της γραφικής παράστασης που θα επιλέξει, είναι εάν επιθυμεί να κατανοήσει την συμβολή κάποιου στοιχείου προς το σύνολο. Εάν επιθυμεί να παρουσιάσει την τάση για κάποιο είδος δεδομένων που έχει αποθηκεύσει είναι επίσης ένας τρόπος να τον οδηγήσει στην τελική του επιλογή ως προς τις γραφικές παραστάσεις. Λαμβάνοντας λοιπόν υπόψη τα πιο πάνω, θα πρέπει να επιλέξει ανάμεσα σε γραφικές παραστάσεις οι οποίες θα είναι υπεύθυνες για το κάθε είδος απεικόνισης. Μπορεί κάποιες από τις γραφικές παραστάσεις να μπορούν να χρησιμοποιηθούν για περισσότερες από μία κατηγορίες αλλά η επιλογή εναπόκειται στον χρήστη για το πώς θέλει να εμφανίσει τα δεδομένα του.

Στη συνέχεια θα αναλυθούν οι διάφορες γραφικές παραστάσεις οι οποίες θα συμπεριλαμβάνονται στην πλατφόρμα για τον χρήστη (βλ. 4.1).

# <span id="page-38-0"></span>**3.2 Μοντέλο Ανάπτυξης Συστήματος**

Για να γίνουν τα πιο πάνω εφικτά και για να προχωρήσει η υλοποίηση του συστήματος, το μοντέλο ανάπτυξης του συστήματος που χρησιμοποιήθηκε ήταν το Μοντέλο του Καταρράκτη με τη χρήση Γρήγορου Πρωτοτύπου. Με αυτό τον τρόπο προσεγγίστηκε όσο το δυνατό καλύτερα η υλοποίηση της πλατφόρμας.

<span id="page-38-1"></span>**Διάγραμμα 2:** Μοντέλο Καταρράκτη

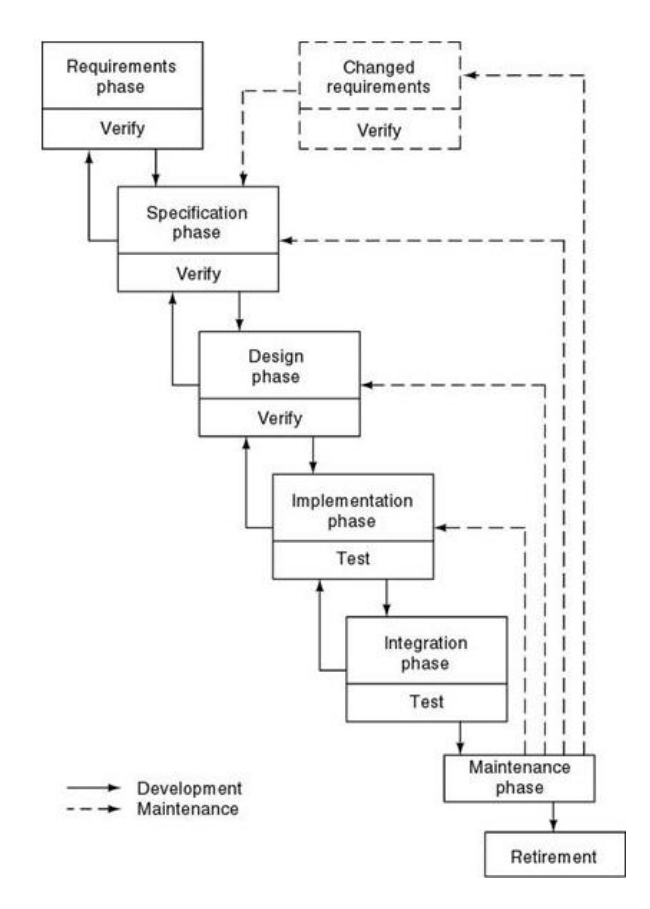

# *Πηγή:* <http://slideplayer.gr/slide/3151381/>

Ο λόγος που αυτό το μοντέλο σε συνδυασμό με το γρήγορο πρωτότυπο είναι το πιο ιδανικό για την υλοποίηση του συγκεκριμένου συστήματος είναι πολλοί. Αρχικά, το γρήγορο πρωτότυπο το οποίο δημιουργήθηκε, δίνει στον χρήστη την εντύπωση του πώς θα είναι εμφανισιακά το τελικό προϊόν. Έτσι, με αυτό τον τρόπο δεν υπάρχει περίπτωση παρεξήγησης ή μη κατανόησης του πώς θα εμφανίζεται το τελικό προϊόν που θα τεθεί προς χρήση από τους χρήστες.

Αναφερόμενοι τώρα στο μοντέλο του καταρράκτη, ο κύριος και πρωταρχικός λόγος που προτιμήθηκε από άλλα μοντέλα, είναι ότι ο προγραμματιστής δύναται να επιστρέψει από όπου κι αν βρίσκεται η φάση δημιουργίας του συστήματος, σε προηγούμενη φάση για τυχόν διορθώσεις καθώς και επιστροφή του σε προηγούμενες φάσεις μετά από αλλαγή των αναγκών του χρήστη. Με αυτό τον τρόπο, θα είναι βέβαιο πως ό,τι κι αν αλλαχτεί στην πορεία της δημιουργίας του συγκεκριμένου συστήματος θα μπορεί να διορθωθεί με όσο το δυνατό λιγότερο κόστος και με τελικό αποτέλεσμα που να ικανοποιεί τον χρήστη και εμφανισιακά αλλά και λειτουργικά.

Αρχικά, για την εξαγωγή των αναγκών και απαιτήσεων του συστήματος έγιναν διάφορες συναντήσεις με τον υπεύθυνο καθηγητή της διατριβής εργασίας. Ακόμη, ανέδειξε τις κύριες λειτουργίες που θα έπρεπε να δεχτούν την περισσότερη προσοχή. Επιπλέον, με τη χρήση του γρήγορου πρωτοτύπου έγινε και η καλύτερη μεταφορά στην επόμενη φάση του κύκλου ζωής που είναι η ανάλυση αυτών των απαιτήσεων και των αναγκών.

Στη συνέχεια λοιπόν, με τη φάση Ανάλυσης Απαιτήσεων και Αναγκών, αναλύθηκαν οι προαναφερθέντες ανάγκες και απαιτήσεις του συστήματος. Η ανάλυση αυτών των στοιχείων θα βοηθούσαν στη μετέπειτα πορεία προς την σχεδίαση και υλοποίηση του συστήματος.

Στην φάση σχεδίασης του συστήματος, λήφθηκαν υπόψη όσα αποτελέσματα εξήχθησαν από τις προηγούμενες φάσεις και έτσι ξεκίνησε η σχεδίαση του τελικού προϊόντος το οποίο και θα παραδοθεί στον χρήστη. Σε αυτή τη φάση επίσης σχεδιάστηκε το πώς θα είναι η βάση δεδομένων του συστήματος και οι τυχόν επικοινωνίες των οντοτήτων αυτών.

Μετέπειτα, ξεκίνησε η φάση της υλοποίησης του συστήματος. Σε αυτή τη φάση άρχισε η παραγωγή κώδικα. Έγιναν οι διάφορες και κατάλληλες ενέργειες για ολοκλήρωση του συστήματος, επίτευξη και κάλυψη των αρχικών αναγκών και απαιτήσεων του δημιουργημένου συστήματος.

Ολοκληρώνοντας τη φάση υλοποίησης του συστήματος, συνενώθηκαν τα διάφορα κομμάτια του με σκοπό να σχηματιστεί το τελικό προϊόν το οποίο θα τύγχανε διάφορων ελέγχων πριν παραδοθεί. Έτσι, έγιναν διάφορα test cases για την επιβεβαίωση της σωστής λειτουργίας όλων των λειτουργιών του συστήματος.

Με την παράδοση του συστήματος, θα υπάρχει η υποστήριξη προς το σύστημα για τυχόν λάθη σε οποιαδήποτε από τις πιο πάνω φάσεις. Με τη συντήρηση του συστήματος, θα μπορεί ο χρήστης να νιώθει την ασφάλεια για τη χρήση του και όχι ότι "κρεμάστηκε" αφήνοντάς τον χωρίς την οποιαδήποτε βοήθεια.

Τέλος, μετά από κάποια χρόνια συντήρησης του συστήματος, αναπόφευκτα το σύστημα θα οδηγηθεί στην απόσυρσή του. Αυτό όμως θα πρέπει να τεθεί ως στόχος να αργήσει όσο το δυνατό περισσότερο.

Αξιοσημείωτο του συγκεκριμένου μοντέλου ανάπτυξης συστήματος είναι ότι στο τέλος κάθε φάσης υπάρχει και ένας ειδικός έλεγχος για να προχωρήσει το σύστημα στην επόμενη φάση. Πιο συγκεκριμένα, στις φάσεις δημιουργίας γρήγορου πρωτοτύπου, ανάλυσης αναγκών και απαιτήσεων και στη φάση σχεδίασης του συστήματος υπάρχει η επαλήθευση με τη βοήθεια των στοιχείων των οποίων δημιουργήθηκαν μέσω των διαφόρων τεχνικών που χρησιμοποιήθηκαν. Από την άλλη, στις φάσεις υλοποίησης και συνένωσης των κομματιών του συστήματος υπάρχουν οι έλεγχοι οι οποίοι προαναφέρθηκαν και προηγουμένως.

Καταλήγοντας, τονίζεται η καίρια σημασία χρήσης κατάλληλου μοντέλου κύκλου ζωής του συστήματος. Εάν δεν γίνει σωστή επιλογή όσον αφορά το μοντέλο κύκλου ζωής, θα δυσκολέψει εξαιρετικά η όλη διαδικασία δημιουργίας ενός συστήματος. Ακόμη, σε περίπτωση που γίνει αυτό και αποφασιστεί όπως αλλαχθεί το μοντέλο κατά τη διάρκεια υλοποίησης του συστήματος αυτό σημαίνει πολύ κόστος αλλά και χρόνος για τη διόρθωση τέτοιου μεγάλου προβλήματος. Επίσης, δεν είναι μόνο η σωστή επιλογή του μοντέλου αλλά και η σωστή προσέγγισή του σε όλες τις φάσεις του για να υπάρξει η δυνατότητα δημιουργίας ενός συστήματος τόσο λειτουργικά καλό αλλά και προσιτό από τον μελλοντικό του χρήστη.

# <span id="page-41-0"></span>**3.3 Οντότητες Συστήματος**

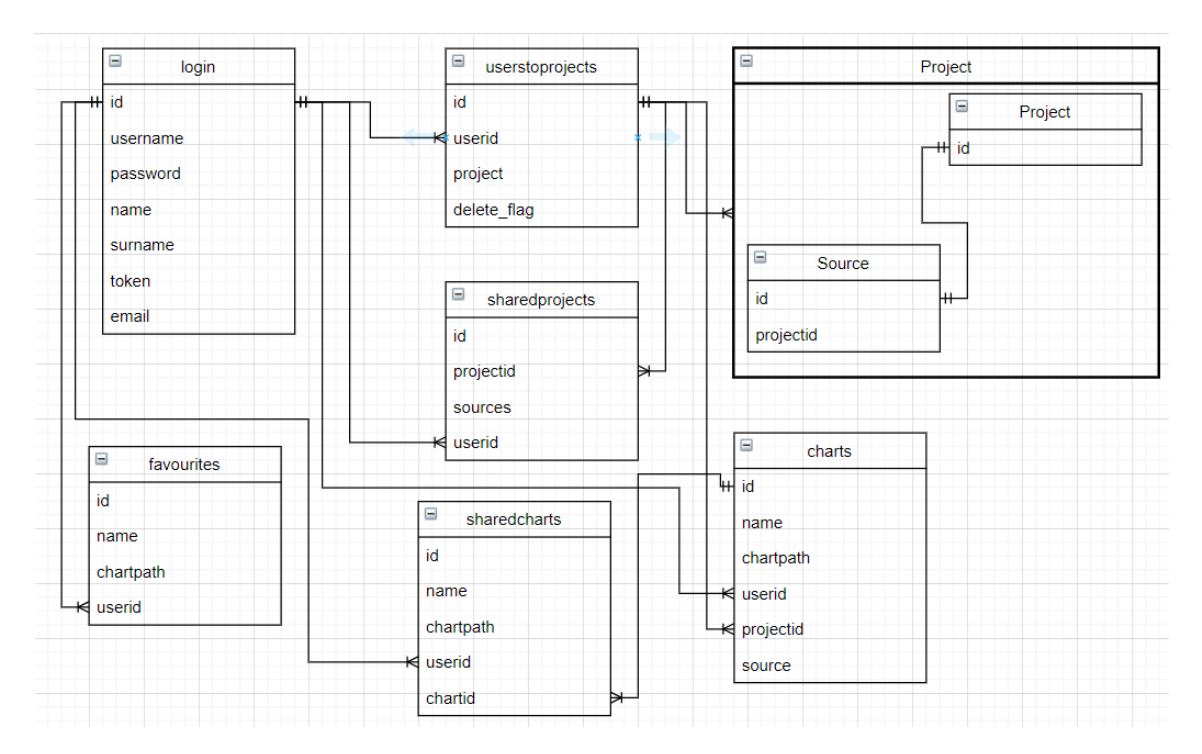

#### <span id="page-41-1"></span>**Διάγραμμα 3:** Διάγραμμα Σχέσεων Οντοτήτων – Επίπεδο Συστήματος

Το διάγραμμα πιο πάνω παρουσιάζει την σχέση μεταξύ των πινάκων της βάσεως δεδομένων της πλατφόρμας και πώς οι πίνακες αλληλοεπιδρούν μεταξύ τους. Στον πίνακα Login αποθηκεύονται όλα τα δεδομένα των χρηστών του συστήματος. Τα δεδομένα αυτά είναι το id που είναι μοναδικός αριθμός που δημιουργείται αυτόματα από το σύστημα κάθε φορά που ένας νέος χρήστης εγγράφεται σε αυτό, το email του χρήστη που και αυτό είναι μοναδικό, το ονοματεπώνυμό του, ο κωδικός πρόσβασής τους και το πεδίο token το οποίο χρησιμοποιείται κατά την εκτέλεση της λειτουργίας Forgot Password του συστήματος (βλ. 4.1). Στον πίνακα userstoprojects θα αποθηκεύονται τα Projects τα οποία θα δημιουργούνται από τον εκάστοτε χρήστη. Αυτός ο πίνακας θα περιλαμβάνει id ως μοναδικό πεδίο του πίνακα, userid για να μπορεί το σύστημα να αντιλαμβάνεται τον Owner του κάθε Project, το project όπου θα αποθηκεύεται η ονομασία του και το delete\_flag που θα χρησιμοποιείται κατά την λειτουργία διαγραφής ενός Project από τον Owner του. Στη συνέχεια έχουμε τον πίνακα sharedprojects όπου εκεί θα αποθηκεύονται όλα τα Projects τα οποία θα γίνονται share από τον Owner τους προς άλλους χρήστες. Σε αυτό τον πίνακα θα αποθηκεύονται τα στοιχεία των Projects καθώς και των χρηστών που θα μπορούν πλέον να βλέπουν αυτό το Project. Επίσης, υπάρχει ο πίνακας charts στον οποίο θα αποθηκεύονται τα στοιχεία των γραφικών παραστάσεων που επιθυμεί κάποιος χρήστης να αποθηκεύσει στο σύστημά του με την

ονομασία που επιθυμεί ο ίδιος. Ακόμη, στον πίνακα sharedcharts θα εμφανίζονται όλες οι γραφικές παραστάσεις τις οποίες κάνει share ο Owner τους προς άλλους χρήστες που επιθυμεί ο ίδιος. Τέλος, ο πίνακας favourites όπου φαίνονται οι γραφικές παραστάσεις που θέτει ο χρήστης ως "αγαπημένες" για να έχει πιο γρήγορη πρόσβαση σε αυτή/ές.

Επιπρόσθετα, στο πιο πάνω διάγραμμα βλέπουμε ότι το κάθε Project έχει τη δική του δομή. Συγκεκριμένα, παρουσιάζεται η περίπτωση όπου αυτό το Project έχει μόνο ένα Source για αποθήκευση δεδομένων. Αρχικά, το Source του Project δημιουργείτε με μόνο το πεδίο id το οποίο χρησιμοποιείται για πρωτεύον κλειδί. Στη συνέχεια, και αφού ο χρήστης εισαγάγει τα πρώτα δεδομένα για το συγκεκριμένο Source, η δομή του συγκεκριμένου πίνακα αλλάζει ανάλογα με την δομή του αρχείου που έχει χρησιμοποιήσει ο χρήστης ως είσοδο. Έτσι, βλέπουμε ότι έχουμε μία δυναμική προσέγγιση αποθήκευσης δεδομένων στο σύστημα μέσω της πλατφόρμας που έχει δημιουργηθεί.

# <span id="page-42-0"></span>**3.4 Τεχνικά θέματα Υλοποίησης και δυσκολίες**

# **Ανάγνωση Δεδομένων από Πηγές**

Κατά τη διάρκεια της υλοποίησης της διατριβής άσκησης έπρεπε ως αρχικό στόχο να μπορούσε η πλατφόρμα να διαβάζει δεδομένα από διαφορετικά είδη πηγών. Πιο συγκεκριμένα, για την παρούσα διατριβή άσκηση, η πλατφόρμα θα έπρεπε να διαβάζει αρχεία τύπου Excel, CSV, JSON, XML, Text Files αλλά και από πηγές τύπου API. Γι' αυτό τον λόγο υλοποιήθηκαν όλοι οι τρόποι ανάγνωσης δεδομένων με στόχο την καλύτερη διευκόλυνση προς τον χρήστη.

Σε όλες τις περιπτώσεις πιο πάνω ακολουθήθηκε ξεχωριστός τρόπος αποθήκευσης των δεδομένων ανάλογα με τον τύπο της πηγής που επέλεγε ο χρήστης. Ακολουθήθηκε αυτή η προσέγγιση καθώς η κάθε πηγή δεν έχει την ίδια δομή με την άλλη και επίσης, λαμβάνοντας υπόψη ότι η πλατφόρμα θα έπρεπε να διαχειρίζεται σωστά τα δεδομένα που θα της δίνονται, έστω και αν η δομή τους θα είναι άγνωστη αρχικά, για κάθε τύπο πηγής θα έπρεπε να ακολουθηθούν οι ανάλογες προσεγγίσεις.

# **Καθορισμός Δομής Project**

Ακόμη μία πολύ σημαντική δυνατότητα που δόθηκε στον χρήστη ήταν η δυνατότητα καθορισμού της δομής των Projects των οποίων δημιουργούσε ο ίδιος. Το σκεπτικό πίσω από αυτή τη δυνατότητα ήταν ο χρήστης την πρώτη φορά που θα έδινε στην πλατφόρμα ένα αρχείο ως πηγή για το συγκεκριμένο Project, θα μεταφερόταν μέσω της πλατφόρμας σε μία οθόνη όπου θα καθόριζε μέσα από διάφορες επιλογές που θα του δίνονταν, τους τύπους των δεδομένων που ήθελε να αποθηκεύσει.

Η συγκεκριμένη δυνατότητα που δίνεται στον χρήστη είναι πολύ καθοριστική για την ομαλή λειτουργία της πλατφόρμας καθώς εάν δεν καθοριστούν σωστά οι τύποι των δεδομένων που ο χρήστης επιθυμεί να αποθηκεύσει, στη συνέχεια δεν θα μπορεί να τα παρουσιάσει σε γραφικές παραστάσεις. Έτσι, ο κάθε χρήστης θα πρέπει να λαμβάνει πολύ σοβαρά υπόψη του τη συγκεκριμένη φάση κατά το χτίσιμο του Project του για να μην του παρουσιαστούν διάφορα προβλήματα στη συνέχεια.

# **Δημιουργία Γραφικών παραστάσεων**

Ακόμη μία λειτουργία που έπρεπε να υλοποιηθεί είναι η δημιουργία διαφόρων γραφικών παραστάσεων με τη χρήση των δεδομένων που έχει ήδη αποθηκεύσει ο χρήστης στη βάση δεδομένων.

Αρχικά ο χρήστης, αφού επέλεξε από πιο Project και για πιο Source ήθελε να δημιουργήσει μία γραφική παράσταση, θα πρέπει να διαλέξει μέσα από τα δημιουργημένα πεδία για το εκάστοτε Source, ποια θέλει να συμπεριλάβει στην γραφική παράσταση καθώς επίσης και ποια γραφική παράσταση ήθελε να δημιουργήσει μέσα από μία λίστα επιλογών. Ακολούθως, για κάθε Γραφική Παράσταση ξεχωριστά, ο χρήστης θα πρέπει να καθορίσει μέσα από τα πεδία που έχει προεπιλέξει, πού ακριβώς θέλει να χρησιμοποιούνται για την δημιουργία της εκάστοτε Γραφικής Παράστασης. Έπειτα, στον χρήστη παρουσιάζεται η Γραφική Παράσταση η οποία έχει δημιουργηθεί μέσα από τις διάφορες επιλογές που έχουν προηγηθεί.

# <span id="page-44-0"></span>**3.5 Γραφική Αναπαράσταση Συστήματος**

Σε αυτό το σημείο της Διατριβής Άσκησης θα παρουσιαστεί το Διάγραμμα Ροής Δεδομένων της πλατφόρμας. Το διάγραμμα αυτό χρησιμοποιείται για την οπτικοποίηση της επεξεργασίας των δεδομένων, των λειτουργιών που θα εκτελεστούν, με ποια σειρά και τι είδους δεδομένα θα εισαχθούν και θα εξαχθούν από την πλατφόρμα. Στις ροές αναγράφονται αναλυτικά τα στοιχεία που μεταφέρονται από μια οντότητα σε μια διαδικασία ή από μια διαδικασία σε αποθηκευτικό χώρο (Wikipedia, 2017). Οι διάφορες λειτουργίες καθώς και η σειρά η οποία θα ακολουθείται για την ομαλή λειτουργία της πλατφόρμας θα παρουσιαστούν στη συνέχεια (βλ. 4.1, 4.2).

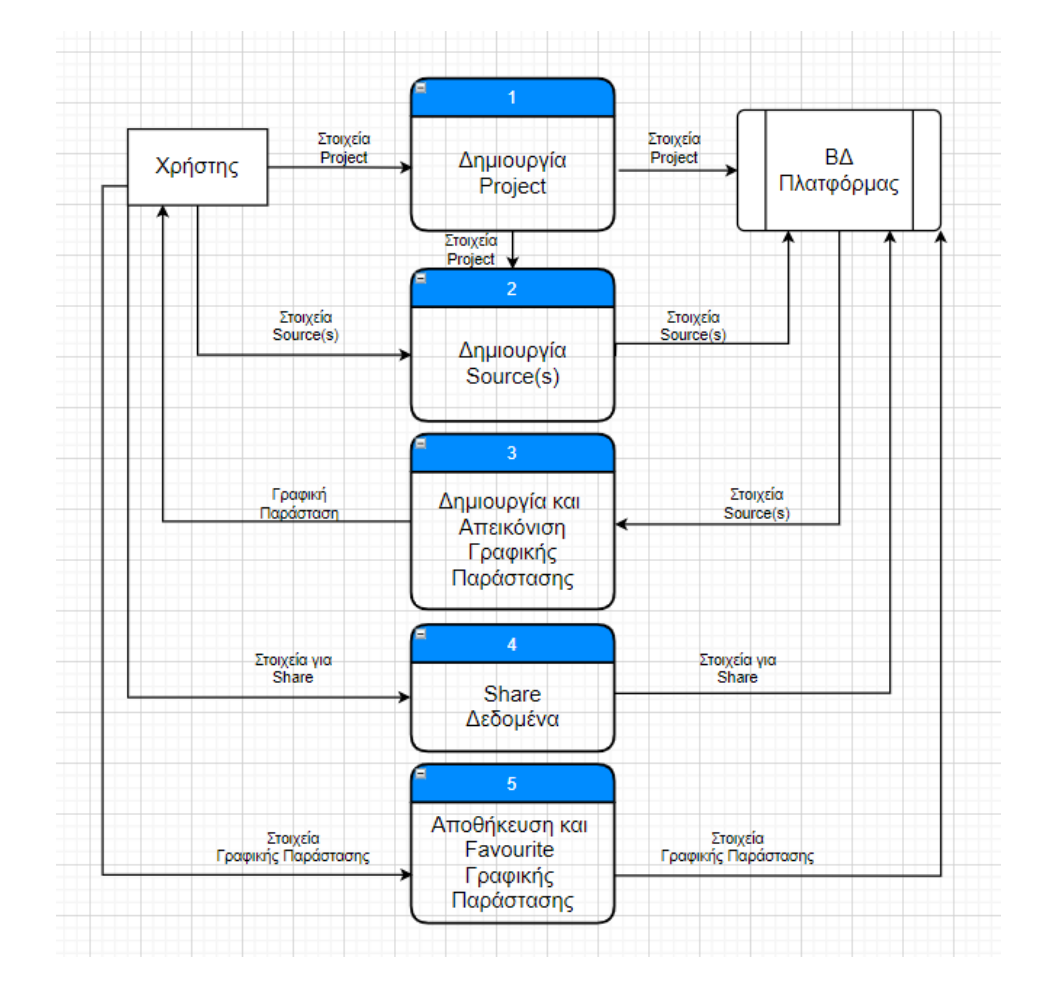

<span id="page-44-1"></span>**Διάγραμμα 4:** Διάγραμμα Ροής Δεδομένων Πλατφόρμας

# <span id="page-45-0"></span>**4 Περιγραφή Συστήματος και Λειτουργιών**

Στο κεφάλαιο παρουσιάζονται οι λειτουργίες του συστήματος και πως μπορεί ο χρήστης να πλοηγηθεί στην πλατφόρμα για την διεκπεραίωση των λειτουργιών που επιθυμεί.

# <span id="page-45-1"></span>**4.1 Περιγραφή Λειτουργιών και Γραφικών Παραστάσεων του Συστήματος**

# <span id="page-45-2"></span>**4.1.1 Περιγραφή Λειτουργιών**

#### **Είσοδος στην Πλατφόρμα – Forgot Password**

Ο εκάστοτε χρήστης της πλατφόρμας θα μπορεί με τη χρήση ονόματος χρήστη και κωδικού πρόσβασης να εισέλθει στο περιβάλλον της πλατφόρμας. Επίσης, εάν ο χρήστης ξεχάσει τα στοιχεία εισόδου του στην πλατφόρμα, του δίνεται η δυνατότητα με την λειτουργία Forgot Password να ακολουθήσει τα βήματα που θα του εμφανιστούν για να επαναφέρει τον κωδικό πρόσβασής του για να μπορεί εκ νέου να εισέλθει στην πλατφόρμα.

# **Δημιουργία Project - Source**

Ο χρήστης θα μπορεί αφού εισέλθει επιτυχώς στην πλατφόρμα να δημιουργήσει το δικό του Project, Έτσι, ο κάθε χρήστης μπορεί να έχει το δικό του Project στο οποίο θα θεωρείται Owner και θα μπορεί να το επεξεργαστεί ανάλογα με το τι θέλει να αποκομίσει από αυτό. Ακόμη, θα μπορεί στα Projects στα οποία είναι ο ίδιος Owner να δημιουργήσει νέα Sources. Αυτά τα Sources απεικονίζουν τις διάφορες πηγές για το κάθε Project το οποίο έχει δημιουργηθεί.

# **Εισαγωγή Δεδομένων**

Ο χρήστης θα μπορεί αφού δημιουργήσει το Project και το Source για αυτό το Project να εισάγει και να αποθηκεύσει στην πλατφόρμα δεδομένα με διάφορους τρόπους. Ένας από αυτούς είναι η αποθήκευση δεδομένων με τη χρήση αρχείου. Οι τύποι αρχείων οι οποίοι

έχουν ληφθεί υπόψη για την πλατφόρμα είναι τα αρχεία CSV, Excel, XML και JSON. Αυτοί οι τύποι αρχείων είναι οι πλέον διαδεδομένοι για τέτοιου είδους διαδικασίες. Ακόμη, λήφθηκε υπόψη η εισαγωγή δεδομένων με τη χρήση API στην πλατφόρμα. Κατά την εισαγωγή των δεδομένων έπρεπε να δημιουργηθούν διάφορες διαδικασίες για να μπορεί η πλατφόρμα να λειτουργεί σωστά. Έτσι, την πρώτη φορά που θα προσπαθήσει ο χρήστης να αποθηκεύσει δεδομένα σε ένα νέο Source, η πλατφόρμα θα τον οδηγήσει στην οθόνη όπου θα πρέπει να επιλέξει τους τύπους δεδομένων για το αρχείο το οποίο επέλεξε ως είσοδο. Με αυτό τον τρόπο, ναι μεν η δομή του αρχείου είναι άγνωστη προς την πλατφόρμα, αλλά με τις επιλογές που θα κάνει ο χρήστης θα μπορεί να διαχειρίζεται ανάλογα τα δεδομένα τα οποία ο χρήστης θα επιθυμεί να αποθηκεύσει στη συνέχεια. Στην περίπτωση όπου ο χρήστης έχει ήδη περάσει από αυτή τη διαδικασία και το Source του είναι πιο παλιό, η αποθήκευση των δεδομένων θα γίνεται αυτόματα από την πλατφόρμα παρουσιάζοντας τα ανάλογα μηνύματα.

### **Γραφική Απεικόνιση και Αποθήκευση**

Για την απεικόνιση των δεδομένων που έχει ήδη αποθηκεύσει ο χρήστης στην πλατφόρμα θα του δίνεται η επιλογή να μπορεί να τα απεικονίσει σε γραφική παράσταση δικής του επιλογής. Αρχικά, θα πρέπει ο χρήστης να επιλέξει για πιο Source θέλει να απεικονίσει τα δεδομένα. Στη συνέχεια, θα πρέπει να επιλέξει πια γραφική παράσταση θέλει να δημιουργήσει με τα δεδομένα αυτά. Θα πρέπει να είναι πολύ προσεχτικός καθώς όπως έχει προαναφερθεί η κάθε γραφική παράσταση δημιουργήθηκε για ξεχωριστό σκοπό και μία λάθος επιλογή μπορεί να οδηγήσει τον χρήστη σε λάθος απεικόνιση που με τη σειρά της θα οδηγήσει σε λανθασμένα συμπεράσματα. Αφού λοιπόν επιλεχθεί η γραφική παράσταση από τον χρήστη, θα πρέπει να επιλέξει πια πεδία από τα υφιστάμενα του Source επιθυμεί να συμπεριλαμβάνονται στην γραφική παράσταση. Μπορεί λοιπόν ένα Source να έχει πληθώρα πεδίων ανάλογα από την πηγή την οποία επέλεξε ο χρήστης ως είσοδο των δεδομένων του. Σε αυτό το σημείο ο χρήστης θα πρέπει να επιλέξει ανάμεσα σε αυτή την πληθώρα πεδίων πια από αυτά επιθυμεί να εμφανίζονται στην γραφική παράσταση. Αφού λοιπόν κάνει τις επιλογές του, στη συνέχεια θα του εμφανιστεί η γραφική απεικόνιση των δεδομένων που επέλεξε. Έτσι, θα μπορεί να αποθηκεύσει την γραφική παράσταση εάν επιθυμεί για να μπορεί να έχει πιο εύκολη πρόσβαση στην συγκεκριμένη γραφική παράσταση, χωρίς να ακολουθεί συνεχώς τη διαδικασία επιλογών που προαναφέρθηκε.

#### **Data Sharing**

Μία λειτουργία της πλατφόρμας που προσφέρεται στους χρήστες και η οποία είναι πολύ σημαντική είναι η δυνατότητα Data Sharing. Ο χρήστης θα μπορεί να μοιραστεί δεδομένα με άλλους υφιστάμενους χρήστες της πλατφόρμας. Αρχικά, ο χρήστης θα μπορεί να μοιραστεί ολόκληρο Project στο οποίο είναι Owner. Αυτό σημαίνει πως οτιδήποτε βρίσκεται κάτω από το συγκεκριμένο Project γίνεται Share με άλλο χρήστη. Άρα, γίνονται Share τα Sources αλλά και οι διάφορες γραφικές απεικονίσεις οι οποίες έχουν δημιουργηθεί και αποθηκευτεί από τον Owner του Project. Ακόμη, ο χρήστης θα μπορεί να κάνει Share σε επίπεδο Source. Αυτό σημαίνει πως ο χρήστης του οποίου γίνεται το Share θα μπορεί να βλέπει μόνο το συγκεκριμένο Source από το Project στο οποίο ανήκει και όχι όλα τα Sources. Και στις δύο περιπτώσεις, ο δεύτερος χρήστης θα μπορεί να δημιουργήσει τις δικές του γραφικές απεικονίσεις με τη χρήση των δεδομένων που ο Owner έχει αποθηκεύσει. Ακόμη, εάν ο Owner του Project έχει δημιουργήσει και αποθηκεύσει γραφική απεικόνιση για ένα συγκεκριμένο Source το οποίο κάνει Share, αυτό θα είναι επίσης ορατό από τον δεύτερο χρήστη. Τέλος, ο Owner θα μπορεί να κάνει Share και μία γραφική απεικόνιση αφού πρώτα την αποθηκεύσει. Αυτό σημαίνει ότι ο δεύτερος χρήστης θα μπορεί να βλέπει αυτή την γραφική απεικόνιση μόνο σαν εικόνα χωρίς να μπορεί να έχει πρόσβαση στα δεδομένα του Source ή του Project.

# **Set As Favourite**

Μία ακόμη δυνατότητα που δίνεται στον χρήστη της πλατφόρμας είναι το να θέσει κάποια γραφική απεικόνιση ως Favourite. Αυτό έχει ως σκοπό την πιο γρήγορη και εύκολη πρόσβαση του χρήστη προς συγκεκριμένες γραφικές παραστάσεις που ο ίδιος επιθυμεί. Έτσι, με το να θέσει μία γραφική απεικόνιση ως Favourite, θα του εμφανίζεται ένα ειδικό κουμπί στην αρχική οθόνη της πλατφόρμας για κάθε γραφική απεικόνιση που θέτει ως Favourite και πατώντας την θα μπορεί να μεταβεί απευθείας στην γραφική παράσταση που έχει ήδη δημιουργήσει παλαιότερα.

# <span id="page-48-0"></span>**4.1.2 Περιγραφή Γραφικών Παραστάσεων**

Για την ολοκλήρωση της διατριβής άσκησης έχουν δημιουργηθεί διάφορες γραφικές παραστάσεις οι οποίες διαφέρουν μεταξύ τους ως προς την χρησιμότητά τους. Αυτές οι γραφικές παραστάσεις έχουν ως στόχο την καλύτερη και ευκολότερη κατανόηση των δεδομένων ενός οργανισμού.

# **Γράφημα Γραμμής (Line Graph)**

Ένα Γράφημα Γραμμής αποκαλύπτει τις τάσεις ή την πρόοδο με την πάροδο του χρόνου και μπορεί να χρησιμοποιηθεί για να δείξει πολλές διαφορετικές κατηγορίες δεδομένων. Τα γραφήματα γραμμής είναι ισχυρά οπτικά εργαλεία που απεικονίζουν τις τάσεις των δεδομένων σε μια χρονική περίοδο ή μια συγκεκριμένη συσχέτιση. Για παράδειγμα, ένας άξονας του γραφήματος μπορεί να αντιπροσωπεύει μια μεταβλητή τιμή, ενώ ο άλλος άξονας εμφανίζει συχνά μια χρονική γραμμή.

# <span id="page-48-1"></span>**Διάγραμμα 5:** Γράφημα Γραμμής

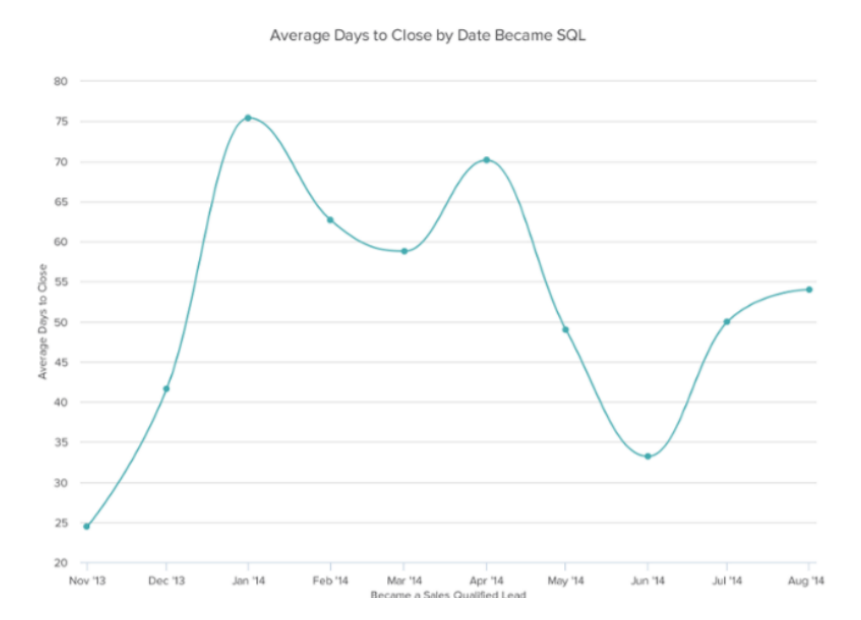

# **Ραβδόγραμμα (Bar Graph)**

Ο πιο απλός τρόπος σύγκρισης διαφόρων κατηγοριών είναι η κλασική γραφική παράσταση ράβδων. Είναι πλέον ένα ευρέως αναγνωρισμένο γράφημα όπου διαθέτει μια σειρά από ράβδους διαφόρων μηκών.

Ένας άξονας της γραφικής παράστασης παρουσιάζει τις κατηγορίες που συγκρίνονται, ενώ ο άλλος άξονας αντιπροσωπεύει την τιμή του καθενός. Το μήκος κάθε ράβδου είναι ανάλογο με την αριθμητική τιμή ή το ποσοστό που αντιπροσωπεύει.

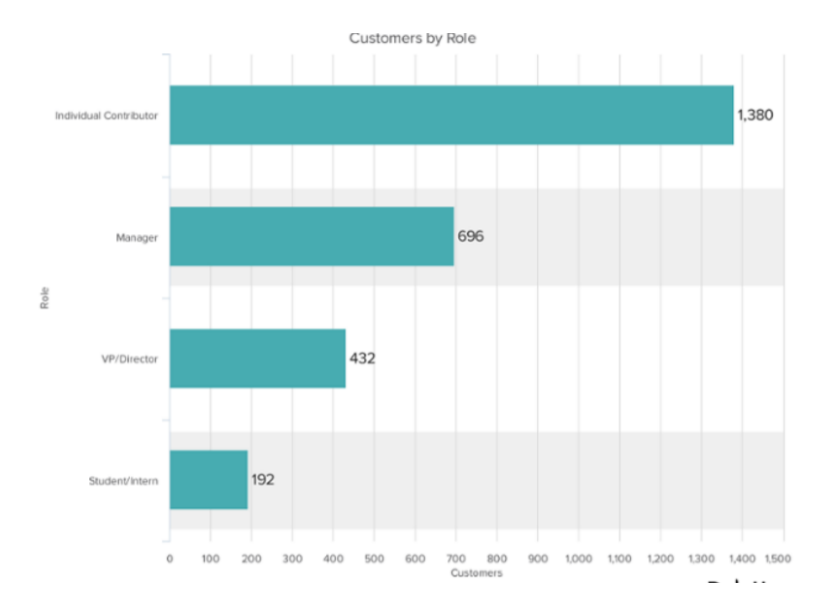

# <span id="page-49-0"></span>**Διάγραμμα 6:** Ραβδόγραμμα

# **Γράφημα Στοιβαγμένων Ράβδων (Stacked Bar Graph)**

Χρησιμοποιείται κυρίως για την απεικόνιση και σύγκριση των σχέσεων μεταξύ τους. Μια γραφική στήλη που στοιβάζεται συνδυάζει στοιχεία από το παραδοσιακό γράφημα ράβδων και το γράφημα πίτας για να επικοινωνούν τα σύνολα, οι τάσεις και οι αναλογίες σε μία μόνο απεικόνιση.

Για παράδειγμα, αντί να απεικονίζει τις μεταβολές στον παγκόσμιο πληθυσμό με την πάροδο του χρόνου με ένα παραδοσιακό γράφημα στήλης, ένα στοιβαγμένο γράφημα ράβδων μπορεί επίσης να αντιπροσωπεύει τη φυλετική σύνθεση του πληθυσμού κατά τη διάρκεια κάθε έτους και πώς οι αναλογίες αυτές άλλαξαν κατά την ίδια περίοδο.

#### <span id="page-50-0"></span>**Διάγραμμα 7:** Γράφημα Στοιβαγμένων Ράβδων

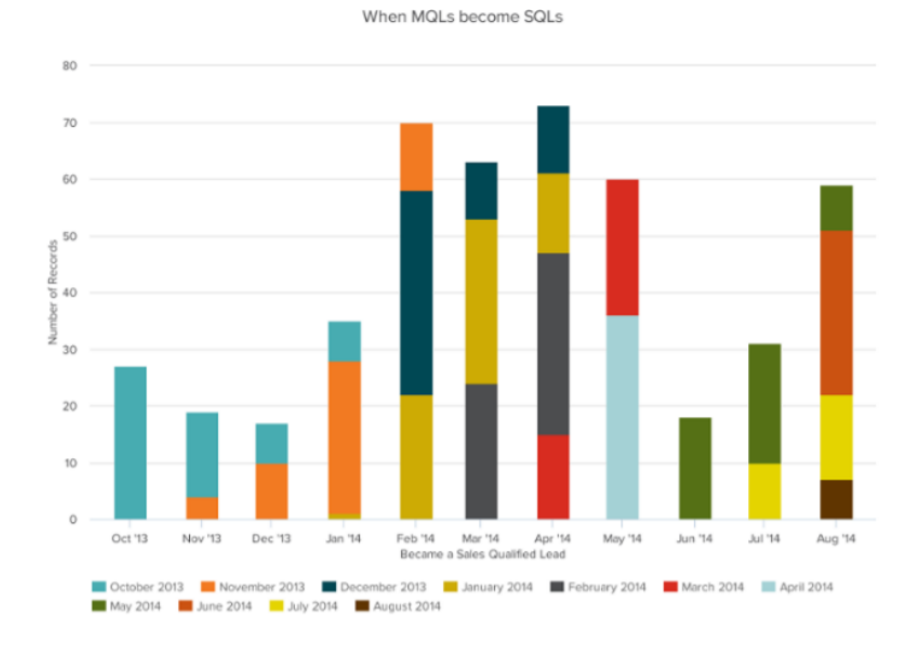

# **Διάγραμμα Πίτας (Pie Chart)**

Ένα διάγραμμα πίτας δείχνει έναν στατικό αριθμό και τον τρόπο με τον οποίο οι κατηγορίες αντιπροσωπεύουν μέρος ενός συνόλου. Ένα διάγραμμα πίτας αντιπροσωπεύει αριθμούς σε ποσοστά, και το συνολικό άθροισμα όλων των τμημάτων πρέπει να ισούται με το 100%.

Τα διαγράμματα πίτας είναι το απλούστερο και πιο αποτελεσματικό εργαλείο για τη σύγκριση μερών ενός συνόλου. Για παράδειγμα, ένα διάγραμμα πίτας μπορεί να συγκρίνει γρήγορα και αποτελεσματικά τις διάφορες κατανομές του προϋπολογισμού, τα τμήματα του πληθυσμού ή τις απαντήσεις σε ερωτήσεις έρευνας αγοράς.

Οι σχεδιαστές μάρκετινγκ συχνά βασίζονται σε διαγράμματα πίτας για να συγκρίνουν το μέγεθος των τμημάτων της αγοράς. Για παράδειγμα, ένα απλό γράφημα πίτας μπορεί να δείξει με σαφήνεια πώς οι πιο δημοφιλείς κατασκευαστές κινητών τηλεφώνων συγκρίνουν με βάση τις ηλικίες των αγοραστών τους πού ακριβώς πρέπει να επικεντρώνονται.

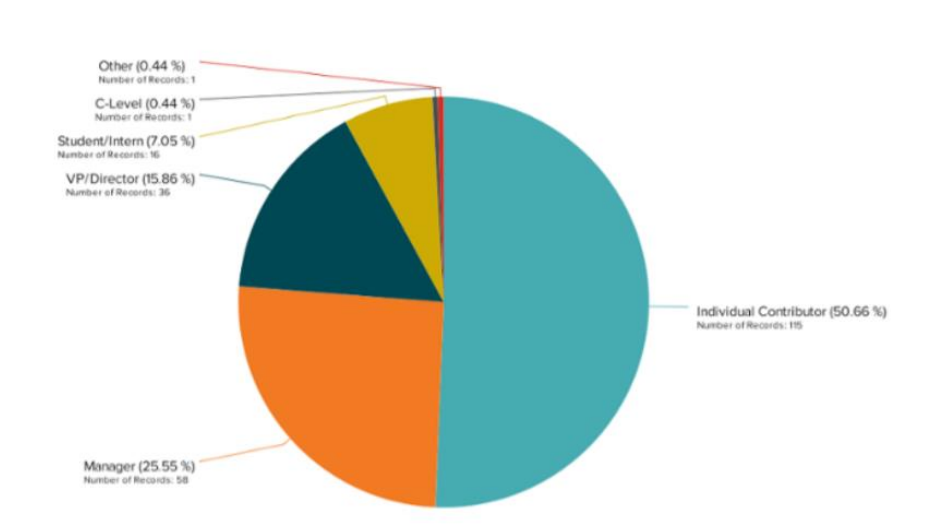

#### <span id="page-51-0"></span>**Διάγραμμα 8:** Διάγραμμα Πίτας

Customers by Role in Company

# **Χάρτης Θερμότητας (HeatMap)**

Ένας χάρτης θερμότητας δείχνει τη σχέση μεταξύ δύο στοιχείων και παρέχει πληροφορίες, όπως υψηλή προς χαμηλή ή φτωχή έως άριστη. Χρησιμοποιείται για απεικόνιση με τη χρήση κυρίως 2 χρωμάτων (κόκκινο και μπλε) διαφόρων τιμών οι οποίες δείχνουν πόσο ψηλές ή χαμηλές είναι ανάλογα με το τι θέτει ο χρήστης ως μέσο όρο (άσπρο).

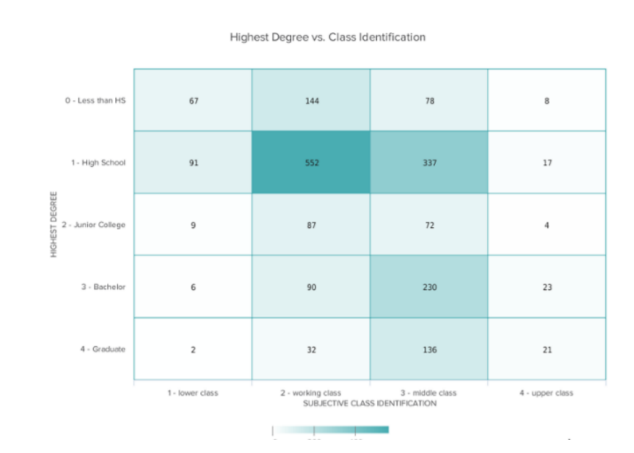

# <span id="page-52-0"></span>**Διάγραμμα 9:** Χάρτης Θερμότητας

# **Διάγραμμα Διπλού Άξονα (Dual Axis Chart)**

Ένας πίνακας δύο αξόνων που επιτρέπει να σχεδιαστούν δεδομένα χρησιμοποιώντας δύο y άξονες και ένα κοινό άξονα x. Χρησιμοποιείται με τον συνδυασμό Γραφήματος Γραμμής και Ραβδογράμματος.

# <span id="page-52-1"></span>**Διάγραμμα 10:** Διάγραμμα Διπλού Άξονα

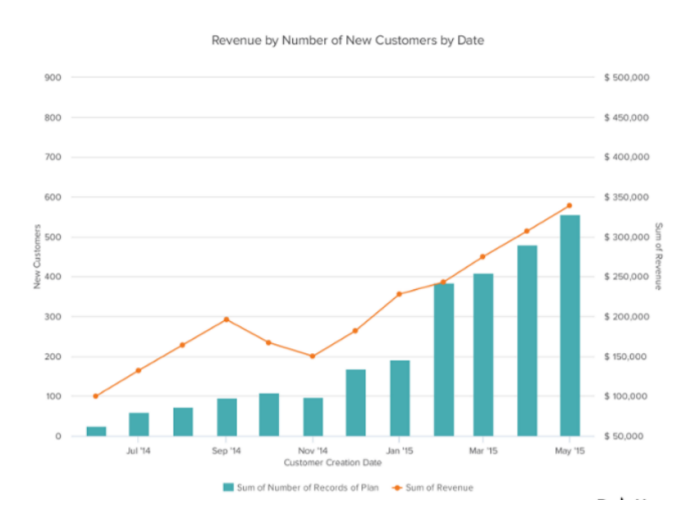

# **Γράφημα Ραντάρ (Radar Chart)**

Το Γράφημα Ραντάρ χρησιμοποιείται κυρίως για στατιστικούς σκοπούς όπου ο χρήστης επιθυμεί να συγκρίνει οπτικά τρεις ή και περισσότερες μεταβλητές. Το διάγραμμα αποτελείται συνήθως από μια σειρά ακτινών, κάθε μία από τις οποίες αντιπροσωπεύει μια διαφορετική κατηγορία, που εκτοξεύεται από ένα κεντρικό σημείο όπως ακτίνες.

Για κάθε κατηγορία, οι ακτίνες συνδέονται στη συνέχεια με μια γραμμή καθορισμένου σχεδίου ή χρώματος, σχηματίζοντας σχήμα άστρου με σημεία ίσα με τον αριθμό των κατηγοριών. Το αποτέλεσμα είναι μια γραφική παράσταση που μπορεί να αποκαλύψει τάσεις και να συγκρίνει όλες τις κατηγορίες ταυτόχρονα.

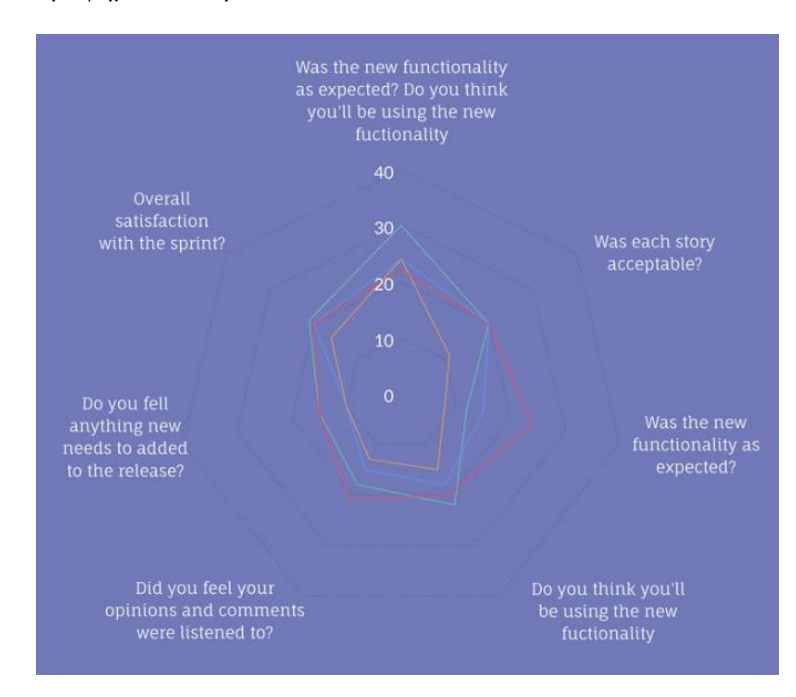

#### <span id="page-53-0"></span>**Διάγραμμα 11:** Γράφημα Ραντάρ

# **Διάγραμμα Διασποράς (Scatter Plot)**

Μια γραφική παράσταση Διασποράς θα δείξει τη σχέση μεταξύ δύο διαφορετικών μεταβλητών ή μπορεί να αποκαλύψει τις τάσεις των μεταβλητών αυτών. Θα πρέπει να χρησιμοποιείται όταν υπάρχουν πολλά διαφορετικά σημεία δεδομένων και θέλει ο χρήστης να επισημάνει ομοιότητες στο σύνολο δεδομένων. Αυτό είναι χρήσιμο όταν ψάχνει για ακραία αποτελέσματα ή για κατανόηση της διανομής των δεδομένων.

<span id="page-54-0"></span>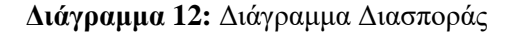

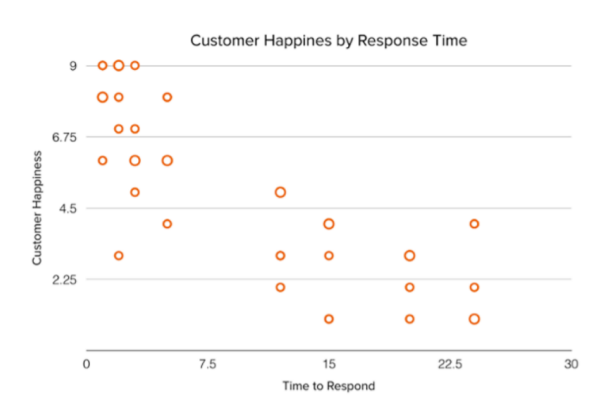

# **Mekko Chart**

Η συγκεκριμένη γραφική απεικόνιση χρησιμοποιείται όταν ο χρήστης θέλει να συγκρίνει πολλαπλές μεταβλητές ταυτόχρονα και ακόμη περισσότερο όταν αυτές οι μεταβλητές δεν είναι καν αριθμητικές. Ένα Mekko Chart παρουσιάζει αυτά τα δεδομένα με όλες τις μεταβλητές με σαφή και απλό τρόπο.

Είναι παρόμοιο με ένα Stacked Bar Graph, εκτός του ότι ο άξονας x του Mekko χρησιμοποιείται για να συλλάβει άλλη διάσταση και όχι τον χρόνο όπως κυρίως κάνει ένα Stacked Bar Graph.

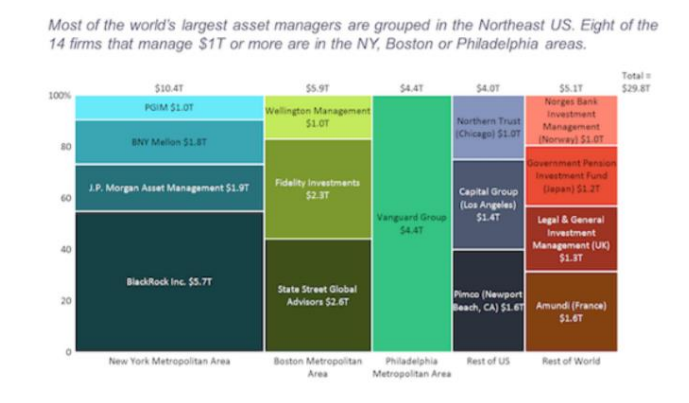

#### <span id="page-54-1"></span>**Διάγραμμα 13:** Mekko Chart

# <span id="page-55-0"></span>**4.2 Περιβάλλον Λειτουργιών Συστήματος**

Στο συγκεκριμένο σημείο θα περιγραφούν οι διάφορες οθόνες και παράλληλα λειτουργίες της πλατφόρμας με τη βοήθεια διαφόρων διαγραμμάτων.

Αφού λοιπόν ο χρήστης εισαγάγει τα σωστά στοιχεία εισόδου προς την πλατφόρμα θα του παρουσιαστεί η αρχική οθόνη της πλατφόρμας όπου μπορεί να επιλέξει και να πλοηγηθεί μέσα στο σύστημα.

Με την είσοδό του στην αρχική οθόνη της πλατφόρμας, ο χρήστης μπορεί να δημιουργήσει ένα νέο Έργο. Αυτό μπορεί να το επιτύχει με το πάτημα του κουμπιού στην αρχική οθόνη και στην νέα οθόνη που του παρουσιάζεται να δημιουργήσει ένα καινούργιο Έργο το οποίο ο ίδιος επιθυμεί.

<span id="page-55-1"></span>**Διάγραμμα 14:** Δημιουργία Νέου Έργου

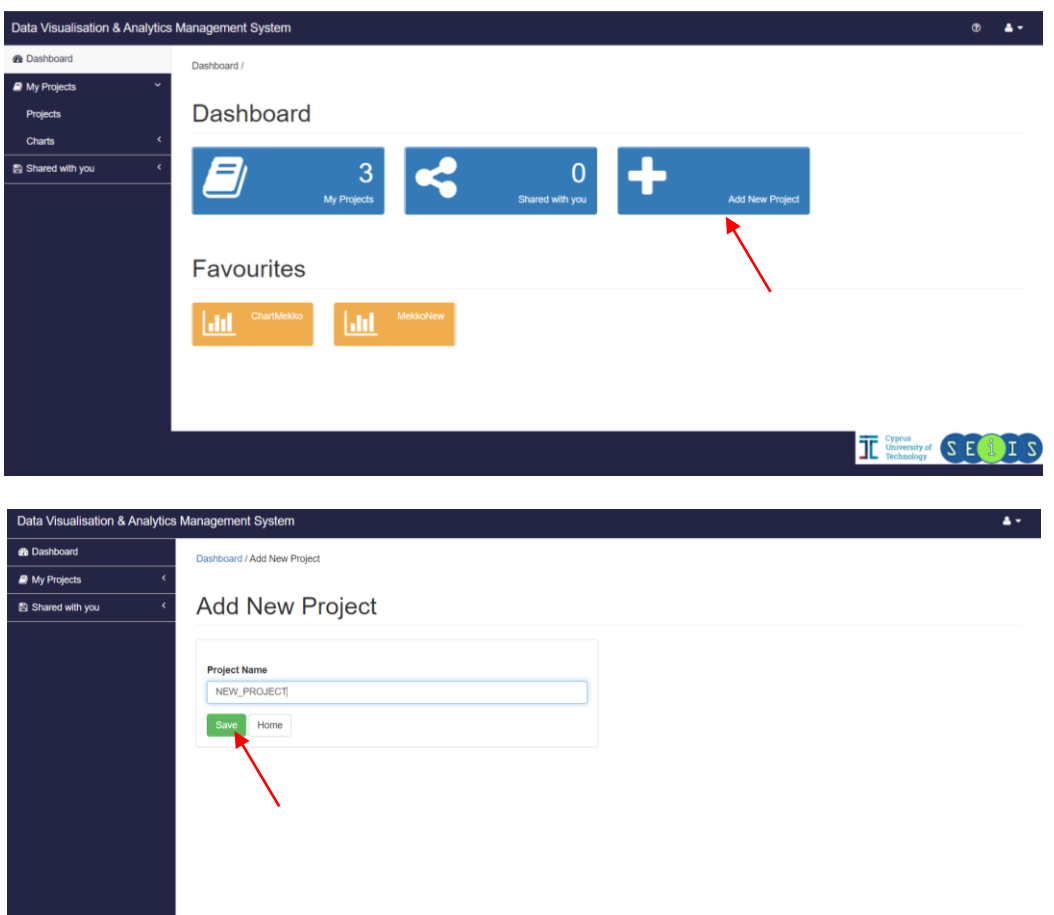

Στη συνέχεια, αφού δημιουργήσει το νέο Έργο, θα πρέπει να εισέλθει στην οθόνη των Έργων όπου του παρουσιάζονται όλα τα Έργα στα οποία είναι ο ίδιος κύριος χρήστης. Σε αυτή την οθόνη του δίνονται διάφορες επιλογές όπως το να εισέλθει στο Έργο όπου θα δει τις διάφορες Πηγές που έχει το συγκεκριμένο Έργο, να κάνει διαμοιρασμό ολόκληρο το Έργο, αλλά και να διαγράψει ένα Έργο εάν το επιθυμεί. Αρχικά, με το να εισέλθει σε ένα Έργο του εμφανίζεται ένας πίνακας με τις Πηγές οι οποίες είναι ανατεθειμένες στο συγκεκριμένο Έργο. Επίσης, σε αυτή την οθόνη μπορεί ο χρήστης να δημιουργήσει καινούργιες Πηγές οι οποίες θα ανατεθούν αυτόματα στο Έργο στο οποίο βρίσκεται ο χρήστης.

<span id="page-56-0"></span>**Διάγραμμα 15:** Είσοδος στις Πηγές / Δημιουργία Νέας Πηγής

# My Projects

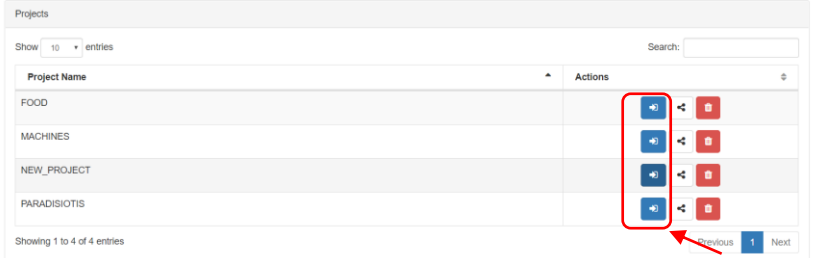

### Sources for NEW PROJECT

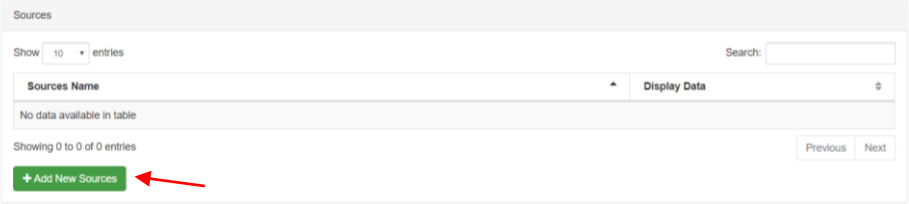

#### **Add New Source**

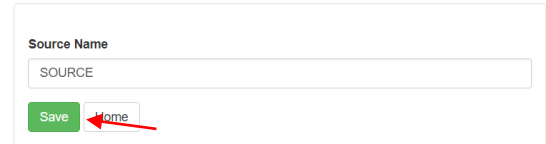

#### ard / Projects / Sources /

#### Sources for NEW PROJECT

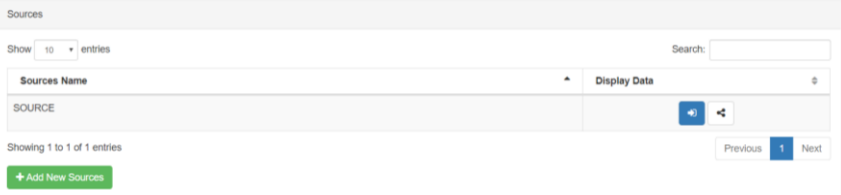

Αφού δημιουργηθεί επιτυχώς η νέα Πηγή από τον χρήστη, έχει δύο επιλογές, την είσοδό του στην Πηγή αλλά και την δυνατότητα Διαμοιρασμού της Πηγής που επιθυμεί. Αρχικά, μπορεί να εισαγάγει δεδομένα στο σύστημα με τις διάφορες επιλογές που του δίνονται από την πλατφόρμα. Όταν η Πηγή είναι νέα χωρίς δεδομένα, θα του δίνεται μία επιλογή, η εισαγωγή δεδομένων για τον καθορισμό και την δομή της νέας Πηγής.

<span id="page-57-0"></span>**Διάγραμμα 16:** Εισαγωγή Δεδομένων στην Πηγή (νέα Πηγή, χωρίς δομή)

Sources for NEW\_PROJECT

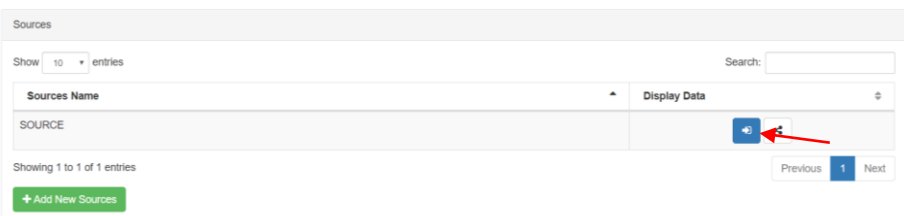

Sources for NEW PROJECT (SOURCE)

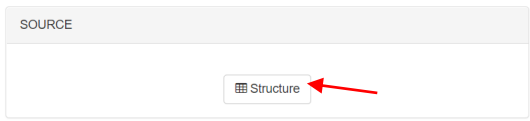

Select file type for NEW PROJECT (SOURCE)

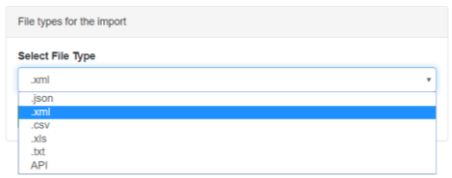

# **Columns Type**

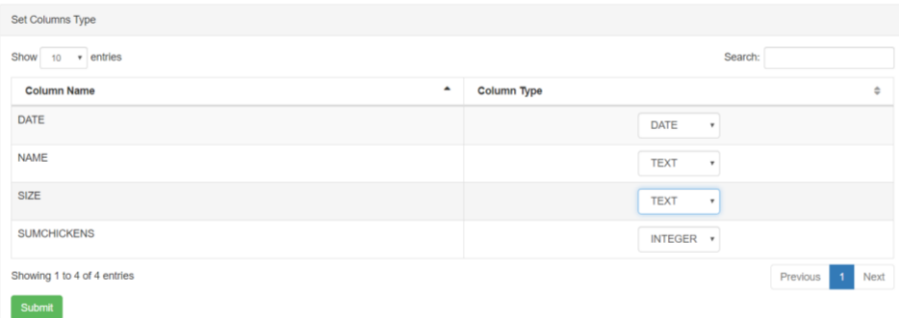

Όταν ο χρήστης εισαγάγει τα δεδομένα που επιθυμεί στο σύστημα, θα του παρουσιάζονται νέες επιλογές κατά την είσοδό του στην πηγή ο οποίες θα είναι για εισαγωγή περισσότερων δεδομένων στο σύστημα ή για την οπτικοποίηση των δεδομένων που έχει ήδη εισαγάγει.

Αφού λοιπόν έχει ήδη εισαγάγει τα δεδομένα που επιθυμεί στη συγκεκριμένη Πηγή, θα μπορεί να τα απεικονίσει σε γραφικές παραστάσεις δικής του επιλογής. Αρχικά, θα του δίνονται αρκετές επιλογές για δημιουργία γραφικών παραστάσεων και έτσι θα πρέπει να γνωρίζει τον τύπο των δεδομένων του για να επιλέξει την κατάλληλη γραφική παράσταση η οποία θα του δώσει όσο το δυνατό πιο βοηθητικά αποτελέσματα για να τον οδηγήσει στην πιο σωστή απόφαση για τον οργανισμό του. Ακολούθως, αφού επιλέξει πια γραφική παράσταση θέλει να δημιουργήσει, θα πρέπει να επιλέξει ανάμεσα στα πεδία του Source πια θέλει να συμπεριλάβει στην γραφική απεικόνιση καθώς και τον ρόλο που θα έχουν στην δημιουργία της γραφικής παράστασης.

<span id="page-58-0"></span>**Διάγραμμα 17:** Είσοδος στην Πηγή για Απεικόνιση Δεδομένων

# Sources for PROJECT1 (SOURCE1)

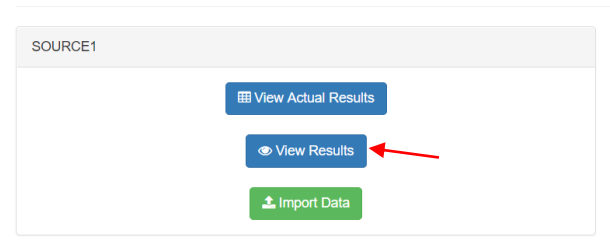

# Select fields for NEW PROJECT (SOURCE)

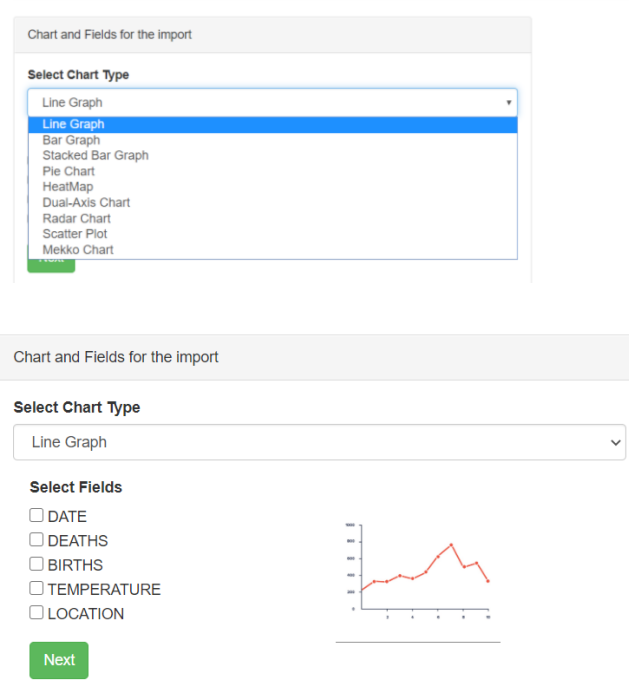

#### Select Chart Layout for NEW\_PROJECT (SOURCE)

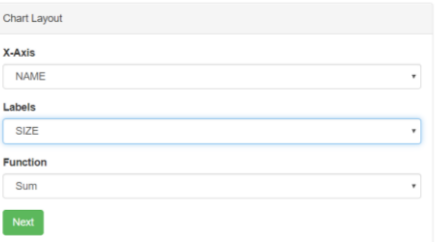

### **Chart Preview**

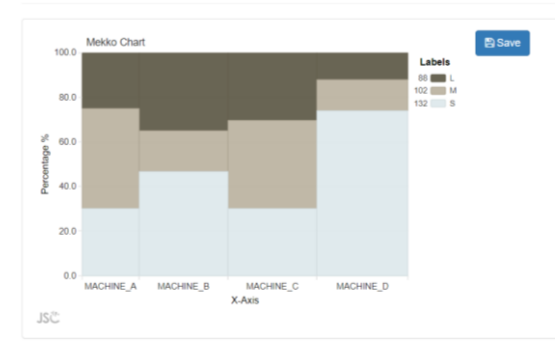

Αφού δημιουργηθεί η γραφική απεικόνιση που επιθυμεί ο χρήστης, μπορεί να την αποθηκεύσει για να μην χρειάζεται να επαναλαμβάνει όλη την πιο πάνω διαδικασία κάθε φορά που θέλει να δημιουργήσει την συγκεκριμένη γραφική παράσταση.

Επίσης, υπάρχει η δυνατότητα ο χρήστης να απεικονίσει τα δεδομένα μίας πηγής υπό μορφή πίνακα.

<span id="page-59-0"></span>**Διάγραμμα 18:** Απεικόνιση Δεδομένων υπό μορφή πίνακα

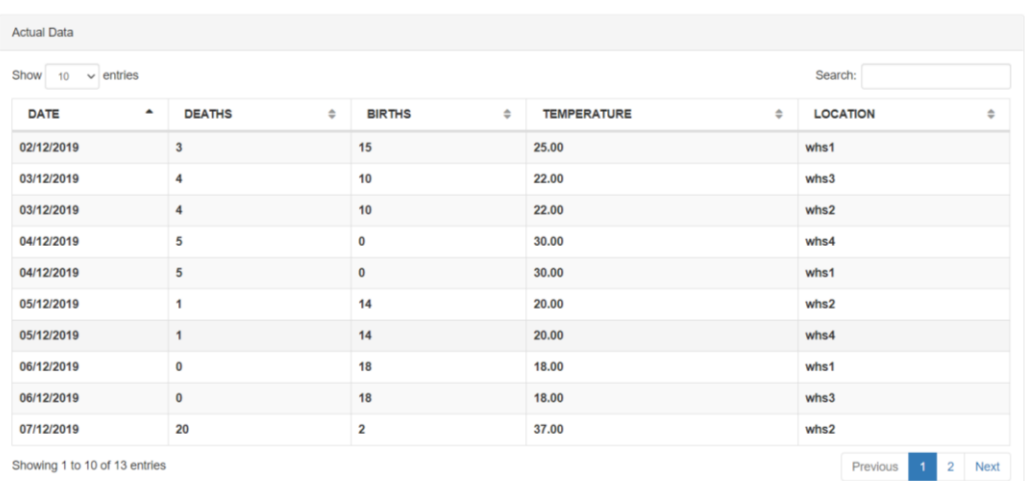

Actual Data for PROJECT1 (SOURCE1)

# Save Chart Chart Name **Chart Previ** MekkoSave Save Close Ξ

# <span id="page-60-0"></span>**Διάγραμμα 19:** Αποθήκευση Γραφικής Παράστασης

Με την αποθήκευση της γραφικής παράστασης, θα δίνονται εκ νέου νέες επιλογές στον χρήστη για τη συγκεκριμένη γραφική παράσταση. Αυτές οι επιλογές είναι η επιλογή Διαμοιρασμού προς άλλους χρήστες της συγκεκριμένης γραφικής απεικόνισης αλλά και το να τεθεί ως "Αγαπημένη" προς τον χρήστη που την έχει δημιουργήσει. Η συγκεκριμένη δυνατότητα για τον χρήστη δημιουργήθηκε για την πιο εύκολη πρόσβαση των χρηστών σε γραφικές απεικονίσεις οι οποίες έχουν σημασία για αυτούς και οι οποίες στο μέλλον θα θέλουν να τις βλέπουν πιο συχνά.

Όταν ο χρήστης θέτει μία γραφική απεικόνιση ως "Αγαπημένη", τότε αυτή θα εμφανίζεται στην αρχική οθόνη της πλατφόρμας σαν επιλογή για πιο γρήγορη πλοήγηση και δημιουργία της.

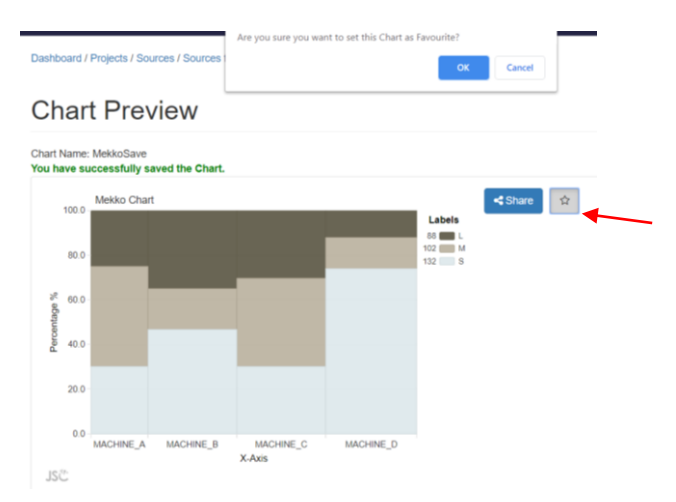

<span id="page-60-1"></span>**Διάγραμμα 20:** "Αγαπημένη" Γραφική Απεικόνιση

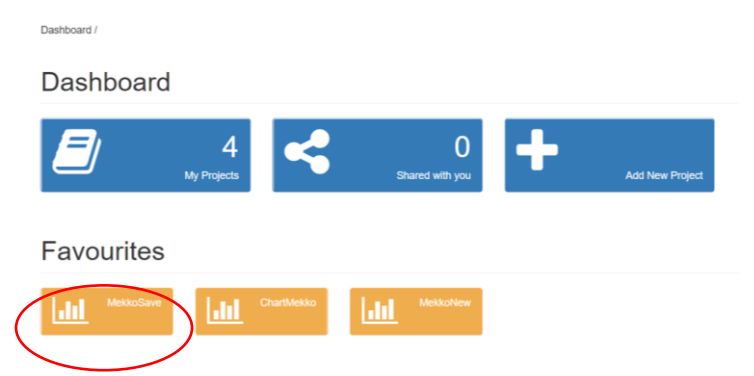

Με την δυνατότητα Διαμοιρασμού, μπορεί η συγκεκριμένη γραφική απεικόνιση να εμφανίζεται σε άλλους χρήστες. Είτε αυτοί έχουν ήδη πρόσβαση στα δεδομένα του συγκεκριμένου Έργου και Πηγής είτε όχι. Αυτή η λειτουργία δίνει την δυνατότητα στους χρήστες να μπορούν να Διαμοιραστούν μία γραφική απεικόνιση χωρίς κατ' ανάγκη ο χρήστης του οποίου θέλουν να παρουσιάσουν την γραφική παράσταση να πρέπει να έχει πρόσβαση στο Έργο ή στην Πηγή του κύριου χρήστη. Έτσι, η γραφική απεικόνιση παρουσιάζεται στον δεύτερο χρήστη καθαρά ως μία εικόνα την οποία δεν μπορεί να επεξεργαστεί παρά μόνο να παρουσιάσει και να αποθηκεύσει.

<span id="page-61-0"></span>**Διάγραμμα 21:** Διαμοιρασμός Γραφικής Απεικόνισης σε άλλους χρήστες

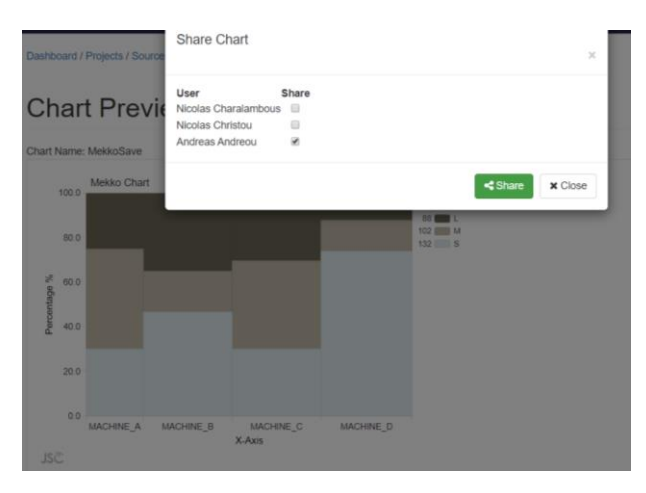

Όσον αφορά την δυνατότητα Διαμοιρασμού ενός Έργου ή μίας Πηγής σε ένα άλλο χρήστη, η διαδικασία είναι πανομοιότυπη. Ο κύριος χρήστης του Έργου θα πρέπει να εισέλθει στην κατάλληλη οθόνη και με το πάτημα ενός κουμπιού μπορεί να Διαμοιραστεί το Έργο που επιθυμεί με άλλους χρήστες του συστήματος.

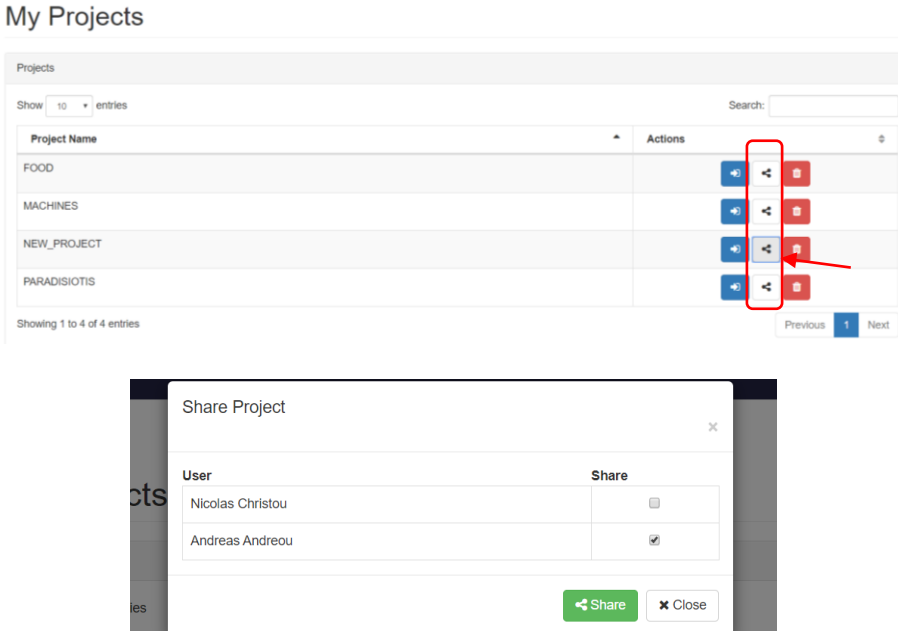

# <span id="page-62-0"></span>**Διάγραμμα 22:** Διαμοιρασμός Έργου

Ο χρήστης θα μπορεί να βλέπει αυτά που διαμοιράζονται μαζί του άλλοι χρήστες του συστήματος μέσω της επιλογής του αρχικού μενού της πλατφόρμας.

<span id="page-62-1"></span>**Διάγραμμα 23:** Διαμοιραζόμενα Δεδομένα

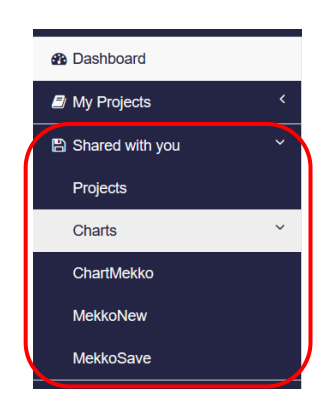

Τέλος, η δυνατότητα διαγραφής ενός υφιστάμενου Έργου δίνεται μόνο στον κύριο χρήστη του Έργου. Κατά τη διαγραφή ενός Έργου, το σύστημα παρουσιάζει διάφορα μηνύματα επιβεβαίωσης όπως για το κατά πόσο ο χρήστης επιθυμεί να διαγράψει το Έργο από τον δικό του λογαριασμό ή και από τους λογαριασμούς των χρηστών στους οποίους έχει Διαμοιράσει το συγκεκριμένο Έργο. Μπορεί κάποιος να επιθυμεί μεν την διαγραφή του συγκεκριμένου Έργου από την δική του πλατφόρμα αλλά όχι από την πλατφόρμα κάποιου του οποίου το έχει Διαμοιράσει. Έτσι, αυτή η λειτουργία δίνει την δυνατότητα στον χρήστη να το επιτύχει αυτό.

#### <span id="page-63-0"></span>**Διάγραμμα 24:** Διαγραφή ενός Έργου

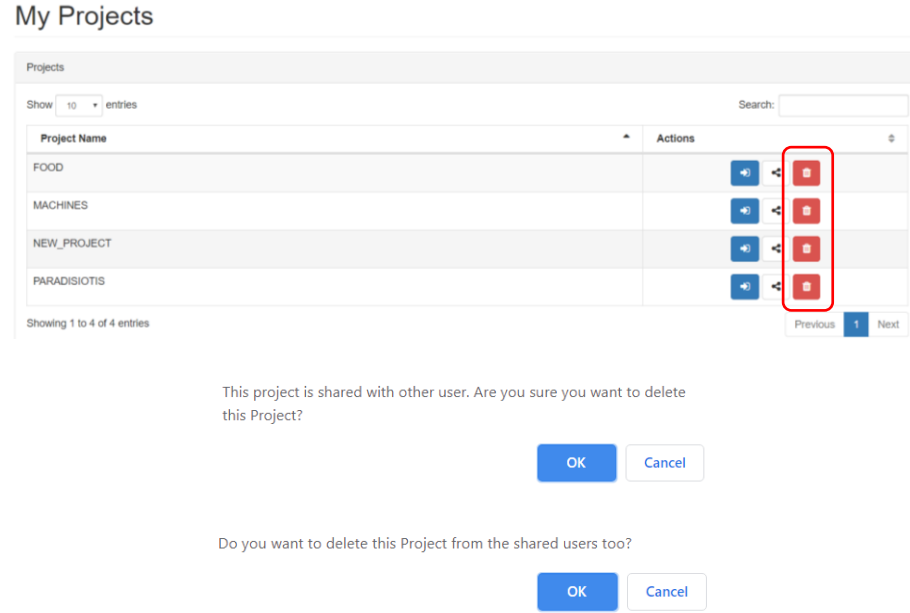

# <span id="page-64-0"></span>**5 Συμπεράσματα και Μελλοντική Εργασία**

Στην ενότητα αυτή θα αναφερθούν τα συμπεράσματα της παρούσας διατριβής αφού έχει πλέον υλοποιηθεί η πλατφόρμα. Επίσης, μέσα από την μελέτη που έχει γίνει για να έρθει εις πέρας η υλοποίηση θα εξαχθούν σημαντικά συμπεράσματα και ιδέες για τη συνέχεια. Έτσι, οι μελλοντικές επεκτάσεις που θα αναπτυχθούν για εμπλουτισμό της ιδέας ή για βελτίωσή της αναφέρονται επίσης σε αυτή την ενότητα.

Η παρούσα διατριβή επικεντρώνεται σε 3 κύριες λειτουργίες. Στην αποθήκευση δεδομένων, στην γραφική απεικόνιση αυτών καθώς και στην δυνατότητα Share προς άλλους χρήστες δικής μας επιλογής. Έτσι λοιπόν, η υλοποίηση της διατριβής κατάφερε να συγχωνεύσει τα πιο πάνω και να τα προσφέρει σε οποιονδήποτε χρήστη επιθυμεί να την χρησιμοποιήσει. Το στοιχείο το οποίο κάνει την συγκεκριμένη πλατφόρμα ξεχωριστή, είναι η δυνατότητα αποθήκευσης πολλών δεδομένων χρησιμοποιώντας πολλούς διαφορετικούς τύπους πηγών δίνοντας έτσι τη δυνατότητα στον χρήστη να αποθηκεύει τα δεδομένα του χωρίς να χρειάζεται να τύχουν της οποιασδήποτε επεξεργασίας. Επίσης, με τη βοήθεια της πλατφόρμας θα μπορεί ο χρήστης με εύκολο τρόπο να παρουσιάζει τα δεδομένα του δικού του Project αλλά και Project των οποίων τα δεδομένα έγιναν Share σε αυτόν με τη χρήση πολλών γραφικών παραστάσεων που ο ίδιος επιθυμεί. Έτσι, η πλατφόρμα δείχνει στον χρήστη μόνο αυτά που χρειάζεται να βλέπει και όχι αχρείαστες πληροφορίες που το μόνο που θα καταφέρουν είναι να μπερδεύσουν τον χρήστη και όχι να τον διευκολύνουν. Ακόμη, με τη δυνατότητα του Share μπορεί κάποιος να βλέπει τα δεδομένα κάποιου άλλου χρήστη χωρίς αυτά τα δεδομένα να επαναλαμβάνονται ή να επιβαρύνουν τη Βάση Δεδομένων της πλατφόρμας. Επιπλέον, με τη χρήση των συντομεύσεων Favourites δίνεται η δυνατότητα στον εκάστοτε χρήστη να έχει γρήγορη και εύκολη πρόσβαση σε δεδομένα που ο ίδιος επιθυμεί.

Ως μελλοντική εργασία θα μπορούσε να υλοποιηθεί επιπλέον λογική όσον αφορά τη δυνατότητα των Favourites της πλατφόρμας αφού για πρώτο Version επικεντρώθηκε μόνο στις Γραφικές Παραστάσεις. Έτσι, θα μπορεί να επεκταθεί αυτή η δυνατότητα του χρήστη και σε Sources αλλά και σε Projects που ο ίδιος επιθυμεί. Ακόμη, θα μπορούν να μελετηθούν και να υλοποιηθούν περεταίρω γραφικές παραστάσεις με σκοπό να εμπλουτιστεί ακόμη περισσότερο η γκάμα επιλογών που έχει ο χρήστης για δημιουργία και απεικόνιση δεδομένων σε γραφικές παραστάσεις. Επίσης, ως μελλοντική εργασία

μπορεί να υλοποιηθεί ένα αρχείο ιστορικού όπου εκεί θα αναγράφονται σε τύπου ιστορικού οι διάφορες κινήσεις, μετατροπές, αποθηκεύσεις και δημιουργίες γραφικών παραστάσεων για ένα Project με σκοπό την αποφυγή λανθασμένων ή και κακόβουλων ενεργειών στην πλατφόρμα.

Ακόμη μία μελλοντική εργασία στην συγκεκριμένη πλατφόρμα είναι η αποθήκευση δεδομένων από περισσότερες πηγές και συγκεκριμένα από πηγές που δίνουν δεδομένα Real Time. Με αυτό τον τρόπο θα μπορεί ο χρήστης να «κτίσει» στο δικό του περιβάλλον το δικό του Project όπου σαν Source θα είναι μία πηγή συνεχούς αποστολής δεδομένων τα οποία θα αποθηκεύονται στην πλατφόρμα. Παράλληλα με αυτή την ιδέα μπορεί επίσης να υλοποιηθεί και γραφική παράσταση η οποία θα είναι Real Time απεικόνισης. Με αυτό τον τρόπο, η γραφική παράσταση θα αλλάζει συνεχώς ανάλογα με την νέα τιμή/ές που θα παίρνει από την πηγή την οποία έχει θέσει ο χρήστης.

<span id="page-65-0"></span>Ακόμη, καλό θα ήταν στο μέλλον να εγκατασταθεί η δυνατότητα στην πλατφόρμα ένας χρήστης να μπορεί να μετατρέψει μία ήδη δημιουργημένη γραφική απεικόνιση σε μία άλλη με το πάτημα ενός κουμπιού. Επίσης, κατά την εισαγωγή και καθορισμό της δομής της βάσεως δεδομένων να μπορεί η πλατφόρμα να εισηγείται τον τύπο των δεδομένων των οποίων προσπαθεί ο χρήστης να εισαγάγει. Με αυτό τον τρόπο θα του εξοικονομεί χρόνο τον οποίο θα έπρεπε ο χρήστης να αποφασίσει από μόνος του τι τύπο δεδομένων έχει στην πηγή του. Τέλος, ακόμη μία δυνατότητα την οποία θα ήταν καλό ο χρήστης να έχει στο μέλλον από τη συγκεκριμένη πλατφόρμα, είναι να μπορεί ο χρήστης να δημιουργεί μία γραφική απεικόνιση μέσα από συνδυασμό πηγών. Με άλλα λόγια, δύο διαφορετικές πηγές, να μπορούν να ενωθούν μετά από τις διάφορες επιλογές που θα κάνει ο χρήστης, και στη συνέχεια να του παρουσιάζεται ένα ενιαίο αποτέλεσμα.

# **References**

- [1] Russom, P., 2011. Big data analytics. TDWI best practices report, fourth quarter, 19(4), pp.1-34
- [2] Wei, C., Ma, R. and Wang, X.D., 2014. Analysis on difficulties and measures of the age of big data brings to the enterprise competitive intelligence. In Advanced Materials Research (Vol. 1030, pp. 1886-1891). Trans Tech Publications Ltd
- [3] Keim, D., Qu, H. and Ma, K.L., 2013. Big-data visualization. IEEE Computer Graphics and Applications, 33(4), pp.20-21.
- [4] Labrinidis, A. and Jagadish, H.V., 2012. Challenges and opportunities with big data. Proceedings of the VLDB Endowment, 5(12), pp.2032-2033.
- [5] LaValle, S., Lesser, E., Shockley, R., Hopkins, M.S. and Kruschwitz, N., 2011. Big data, analytics and the path from insights to value. MIT sloan management review, 52(2), pp.21-32.
- [6] Longo, D.L. and Drazen, J.M., 2016. Data sharing.
- [7] Oetting, J., 2016. Data visualization 101: how to choose the right chart or graph for your data. URL: https://blog. hubspot. com/marketing/datavisualizationchoosing-chart.
- [8] Kharlamov, E., Brandt, S., Giese, M., Jiménez-Ruiz, E., Kotidis, Y., Lamparter, S., Mailis, T., Neuenstadt, C., Özçep, Ö., Pinkel, C. and Soylu, A., 2016, June. Enabling semantic access to static and streaming distributed data with optique. In Proceedings of the 10th ACM International Conference on Distributed and Event-based Systems (pp. 350-353).
- [9] Chu, C.H., Cheng, C.Y. and Wu, C.W., 2006. Applications of the Web-based collaborative visualization in distributed product development. Computers in Industry, 57(3), pp.272-282.
- [10] Wang, L., Wang, G. and Alexander, C.A., 2015. Big data and visualization: methods, challenges and technology progress. Digital Technologies, 1(1), pp.33- 38.
- [11] Tenopir, C., Allard, S., Douglass, K., Aydinoglu, A.U., Wu, L., Read, E., Manoff, M. and Frame, M., 2011. Data sharing by scientists: practices and perceptions. PloS one, 6(6), p.e21101.
- [12] Das, T.K. and Kumar, P.M., 2013. Big data analytics: A framework for unstructured data analysis. International Journal of Engineering Science & Technology, 5(1), p.153.
- [13] Ali, S.M., Gupta, N., Nayak, G.K. and Lenka, R.K., 2016, December. Big data visualization: Tools and challenges. In 2016 2nd International Conference on Contemporary Computing and Informatics (IC3I) (pp. 656-660). IEEE.
- [14] Caldarola, E.G. and Rinaldi, A.M., 2017, July. Big Data Visualization Tools: A Survey. In Proceedings of the 6th International Conference on Data Science, Technology and Applications (pp. 296-305). SCITEPRESS-Science and Technology Publications, Lda.
- [15] Agrawal, R., Kadadi, A., Dai, X. and Andres, F., 2015, October. Challenges and opportunities with big data visualization. In Proceedings of the 7th International Conference on Management of computational and collective intElligence in Digital EcoSystems (pp. 169-173).
- [16] Wikipedia, Big Data, 2020 [https://en.wikipedia.org/wiki/Big\\_data](https://en.wikipedia.org/wiki/Big_data)
- [17] Wikipedia, Data Visualisation, 2020, [https://en.wikipedia.org/wiki/Data\\_visualization](https://en.wikipedia.org/wiki/Data_visualization)
- [18] Tableau, Data visualization beginner's guide: a definition, examples, and learning resources,<https://www.tableau.com/learn/articles/data-visualization>
- [19] Boost Labs, The Top 10 Types of Data Visualisation Made Simple, 2019, <https://www.boostlabs.com/10-types-of-data-visualization-tools/>
- [20] Towards Data Science, Top 16 Types of Chart in Data Visualisation, 2019, [https://towardsdatascience.com/top-16-types-of-chart-in-data-visualization-](https://towardsdatascience.com/top-16-types-of-chart-in-data-visualization-196a76b54b62)[196a76b54b62](https://towardsdatascience.com/top-16-types-of-chart-in-data-visualization-196a76b54b62)
- [21] ApexCharts, Javascript Chart Demos, 2020, [https://apexcharts.com/javascript](https://apexcharts.com/javascript-chart-demos/)[chart-demos/](https://apexcharts.com/javascript-chart-demos/)
- [22] JSCharting, Marimekko Chart, 2020, [https://jscharting.com/examples/chart](https://jscharting.com/examples/chart-types/variwide/marimekko/)[types/variwide/marimekko/](https://jscharting.com/examples/chart-types/variwide/marimekko/)
- [23] Source Forge, WampServer, 2020,<https://sourceforge.net/projects/wampserver/>
- [24] Notepad++, 2020,<https://notepad-plus-plus.org/>
- [25] Ali, S.M., Gupta, N., Nayak, G.K. and Lenka, R.K., 2016, December. Big data visualization: Tools and challenges. In 2016 2nd International Conference on Contemporary Computing and Informatics (IC3I) (pp. 656-660). IEEE.